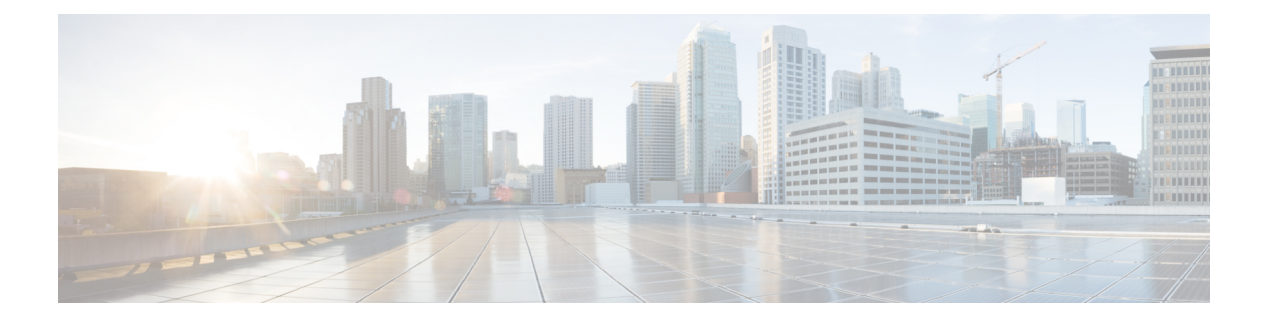

# 外部オーケストレータ

外部オーケストレータを使用して、ネットワーク上のシステムからワークロードに関する既存 のメタデータを収集できます。一部の外部オーケストレータは、セグメンテーションポリシー を適用することもできます。

ワークロードラベルによるレコード承認システムが存在する環境の場合は、外部オーケスト レータと連携してラベルを自動的にインポートする方法を用意しています。レコードシステム の変更は、SecureWorkloadによって自動的に学習され、インベントリのラベルを更新するため に使用されます。ラベルの機能と用途の詳細については、「[ワークロードラベル](cisco-secure-workload-user-guide-on-prem-v38_chapter6.pdf#nameddest=unique_6)」を参照して ください。

現在サポートされている外部オーケストレータ:

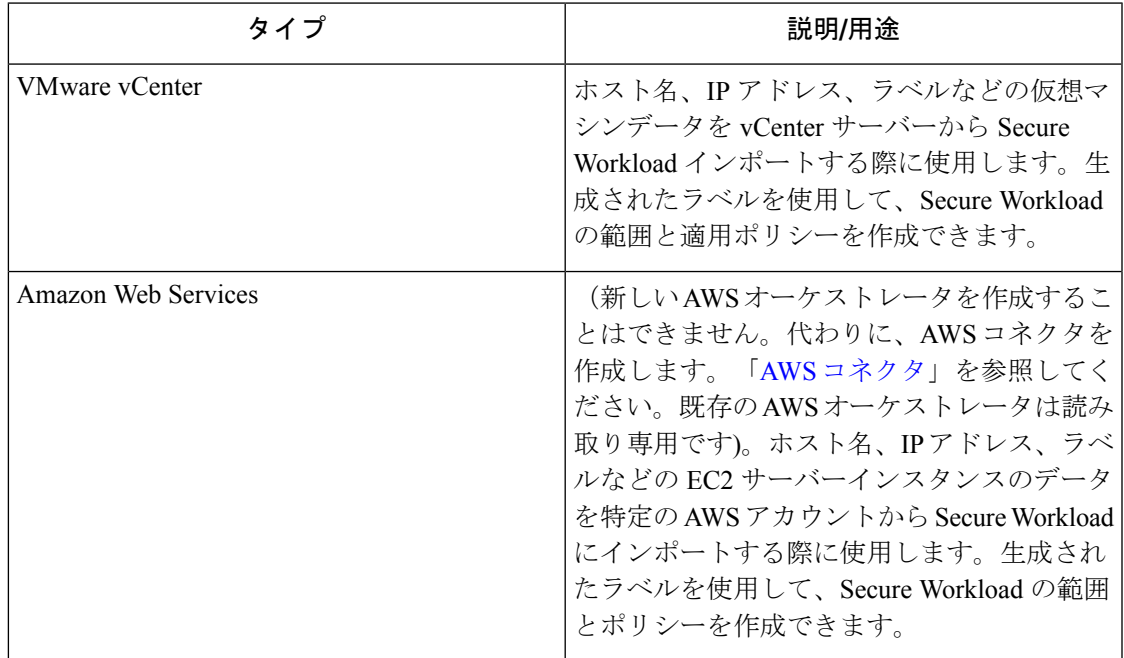

#### 表 **<sup>1</sup> :** 現在サポートされている外部オーケストレータ

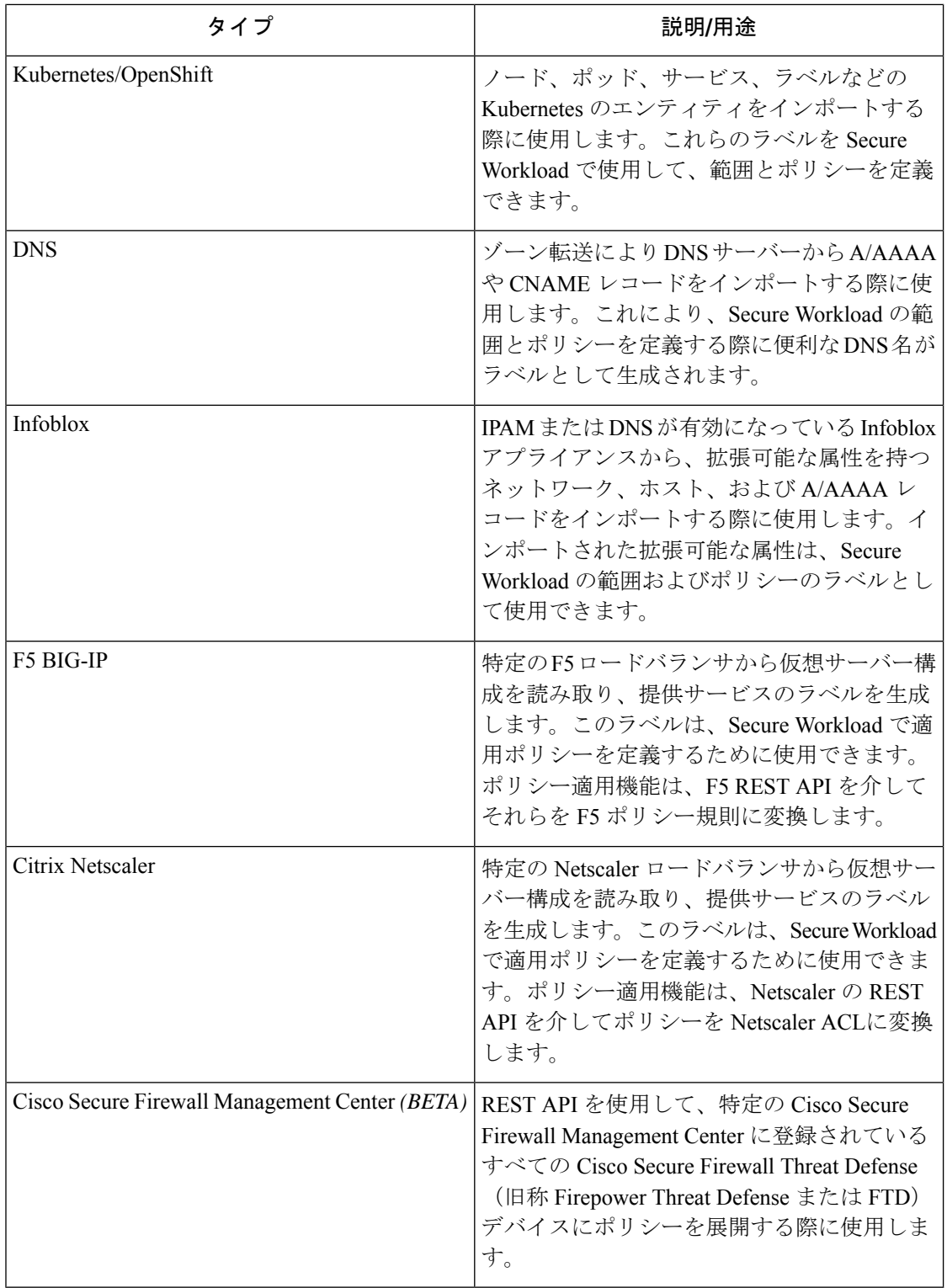

• [外部オーケストレータ (External Orchestrators) ] ページへの移動 (3 ページ)

- 外部オーケストレータの一覧表示 (3 ページ)
- 外部オーケストレータの作成 (4 ページ)
- 外部オーケストレータの編集 (9 ページ)
- 外部オーケストレータの削除 (9 ページ)
- オーケストレータにより生成されるラベル (9 ページ)
- Secure Connector  $(10 \sim -\check{\vee})$
- Amazon Web Services  $(19 \sim \rightarrow \sim)$
- Kubernetes/OpenShift (22 ページ)
- VMware vCenter  $(30 \sim \rightarrow \sim)$
- DNS  $(33 \lt \lt \lt \lt)$
- Infoblox  $(35 \sim -\nu)$
- F5 BIG-IP  $(38 \sim -\gamma)$
- Citrix Netscaler  $(46 \sim \rightarrow \sim)$
- TAXII  $(50 \le -\vee)$
- Cisco Secure Firewall Management Center (53  $\langle -\tilde{\vee} \rangle$ )

## **[**外部オーケストレータ(**External Orchestrators**)**]** ページ への移動

外部オーケストレータのメインページには、左側のメニューバーから **[**管理(**Manage**)**]** > **[**外 部オーケストレータ(**External Orchestrators**)**]** を選択してアクセスできます。

## 外部オーケストレータの一覧表示

外部オーケストレータのメインページには、既存の外部オーケストレータが表示されます。ま た、外部オーケストレータを変更および削除する機能と、新しい外部オーケストレータを作成 する機能があります。

図 **<sup>1</sup> :** 外部オーケストレータのメインページ

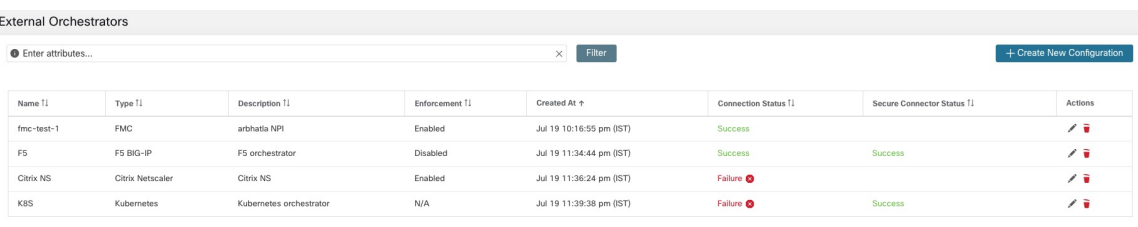

各行には、外部オーケストレータの短いバージョンが、[名前(Name)]、[タイプ(Type)]、 [説明(Description)]、[適用(Enforcement)]、[作成日時(Created at)]、[接続ステータス

(Connection Status)]、および [Secure Connectorステータス(Secure Connector Status)] ととも に表示されます。[接続ステータス (Connection Status) ]には、指定された外部データソースへ の接続が成功したか失敗したかが示されます。[Secure Connectorステータス(Secure Connector

Status)] には、Secure Connector トンネルのステータス([成功(Success)] または [失敗 (Failure)])が表示されます。トンネルが有効になっていない場合は、N/Aが表示されます。

Secure Connector トンネルは、外部オーケストレータ構成の作成中に有効化できます。Secure Connector トンネルが有効になっている場合、外部オーケストレータの [接続ステータス

(ConnectionStatus)]は、認証ステータスとSecureConnectorステータスの両方に依存します。 Secure Connector トンネルが有効になっていない場合、外部オーケストレータの [接続ステータ ス(Connection Status)] は認証ステータスのみに依存します。[成功(Success)] または [失敗

(Failure)] のステータスに関係なく、それぞれの行をクリックして詳細を表示できます。 Secure Connector クライアントメトリックの詳細を確認するには、[ステータス(Status)] 行を クリックするか、左ペインで**[**管理(**Manage**)**]** > **[Secure Connector]** に移動します。

図 **2 :** 外部オーケストレータ認証の失敗例

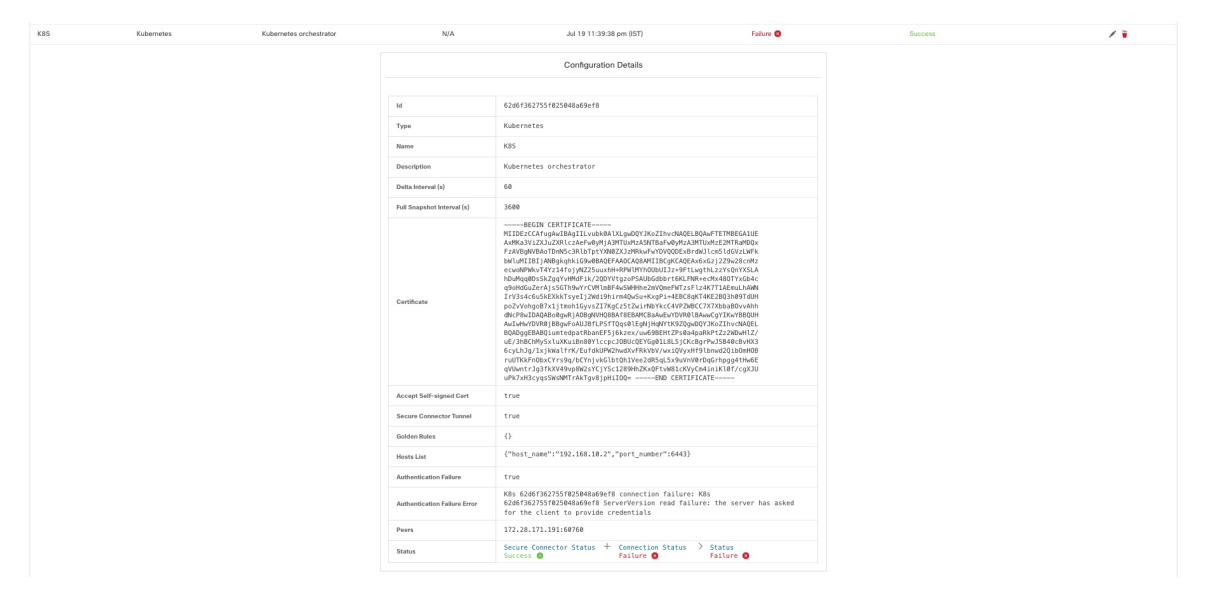

## 外部オーケストレータの作成

新しい外部オーケストレータを作成するには、外部オーケストレータのメインページで [新し い設定の作成 (Create New Configuration) 1ボタンをクリックします。これによりモーダルダイ アログが表示され、名前を入力して外部オーケストレータタイプを選択できます。下の図は、 基本設定ページを示しています。

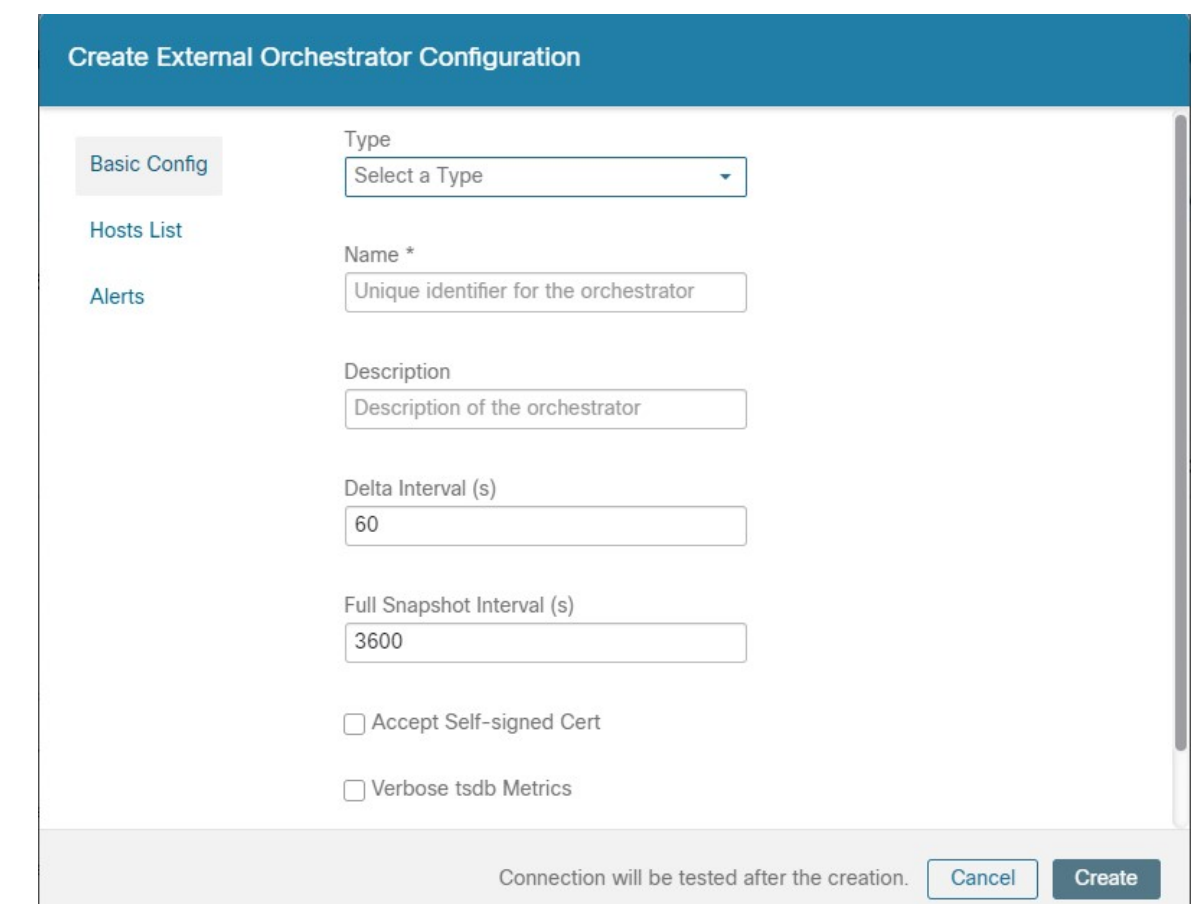

#### 図 **3 :** 外部オーケストレータ設定の作成

次の表では、外部オーケストレータの共通フィールドについて説明します。選択したタイプに 応じて、[基本設定 (Basic Config) ]ページで追加のパラメータを指定する必要があります。パ ラメータについては、以下に示す個々の外部オーケストレータのそれぞれのセクションで取り 上げます。

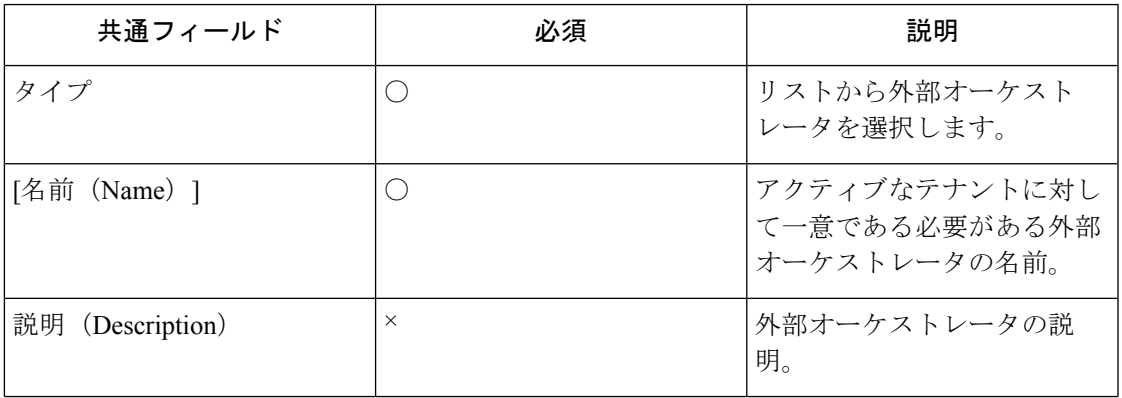

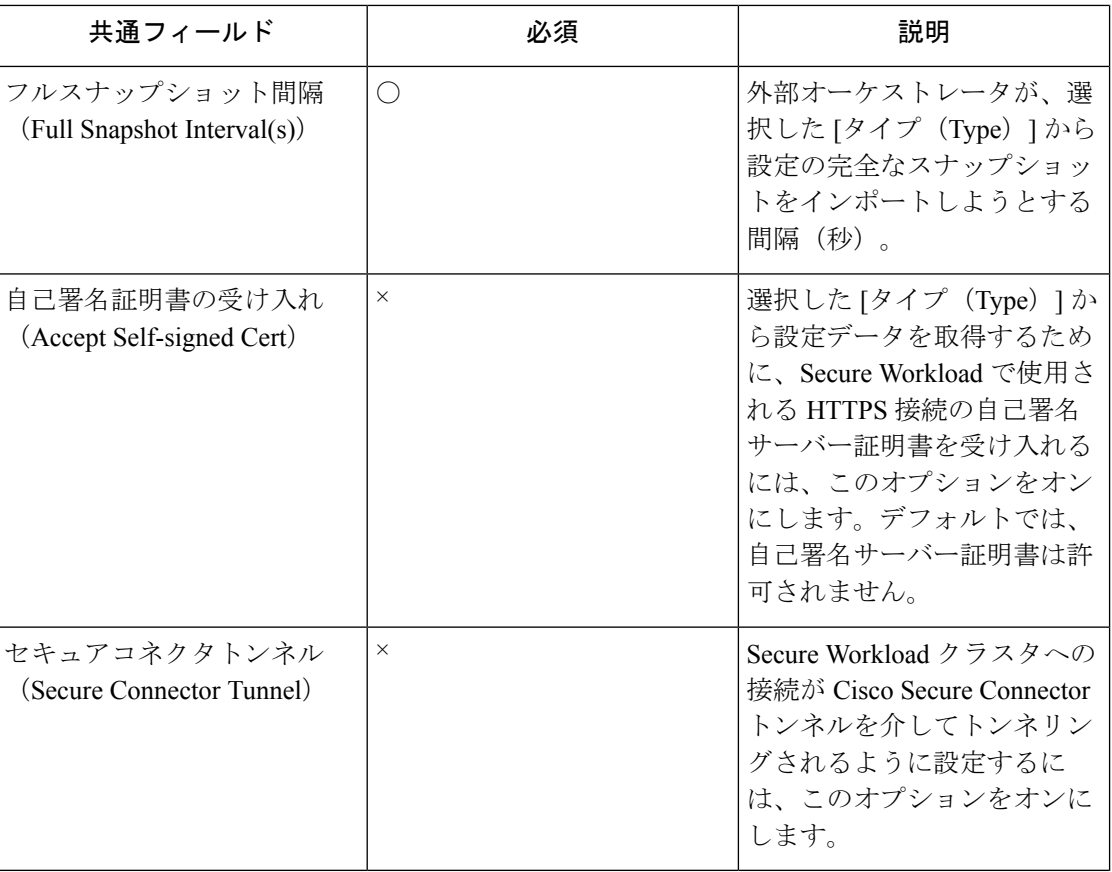

(注)

上の図に示されている [デルタ間隔 (Delta interval) ] および [詳細なTSDBメトリック (Verbose TSDB Metrics)] フィールドはオプションであり、以下のそれぞれの説明で記載されている特 定の外部オーケストレータのみが対象になります。

外部オーケストレータのタイプが [AWS] である場合を除き、[ホストリスト (Hosts List)] を 指定する必要があります。外部オーケストレータがデータを取得してラベルを生成する外部 データソースのネットワークアドレスを指定します。これを行うには、次の図に示すように、 左側の [ホストリスト(Hosts List)] タブをクリックします。

#### 図 **<sup>4</sup> :** 外部オーケストレータのホストリスト

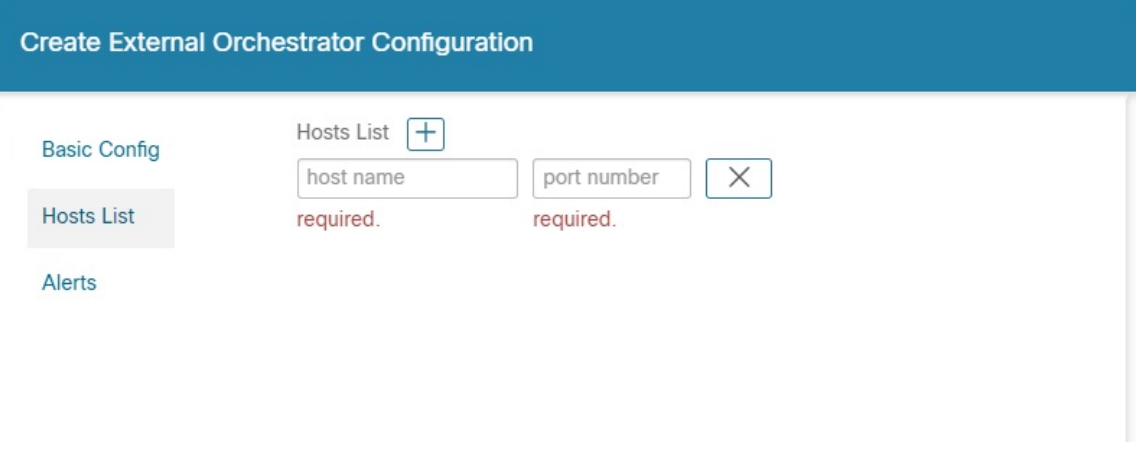

新しいホストリストエントリを追加するには、プラス記号をクリックします。各行には、有効 な DNS ホスト名、IPv4 または IPv6 アドレス、およびポート番号が含まれている必要がありま す。選択した外部オーケストレータタイプに応じて、高可用性または冗長性の目的で複数のホ ストを入力できます。詳細については、以下の選択した外部オーケストレータのそれぞれの説 明を参照してください。

外部オーケストレータのアラートを設定するには、次の図に示すように、左側の [アラート (Alert)] タブをクリックします。

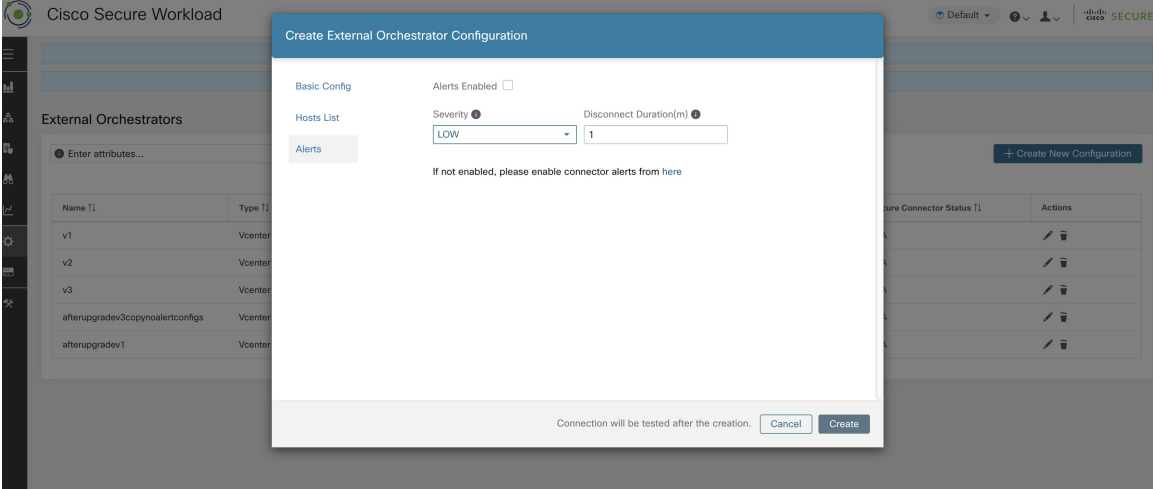

図 **5 :** 外部オーケストレータのアラート

外部オーケストレータごとに、アラートを設定するには、追加のパラメータを指定する必要が あります。パラメータについては、以下に示す個々の外部オーケストレータのそれぞれのセク ションで取り上げます。

この外部オーケストレータのアラートを有効にするには、[アラート有効化 (Alert enabled)] チェックボックスをオンにします。

**[**管理(**Manage**)**]** > **[**ワークロード(**Workloads**)**]** > **[**アラート設定(**Alert Configs**)**]** ページ から、コネクタアラートも有効になっていることを確認します。 (注)

外部オーケストレータのアラートを設定するには、[アラートの重大度 (Alert Severity) ] レベ ルと分単位の [切断時間 (Disconnect Duration) ] を選択します。

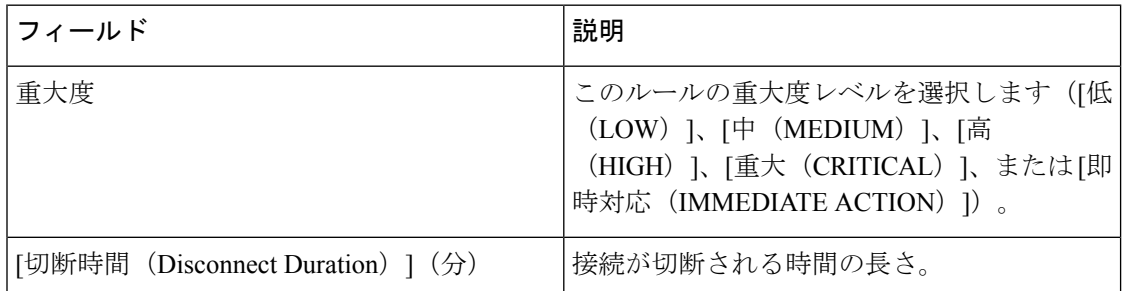

[作成(Create)] ボタンをクリックして新しい外部オーケストレータを作成します。リスト ビューの該当する行をクリックすると、設定の詳細を表示できます。

#### 図 **6 :** 外部オーケストレータ設定の詳細

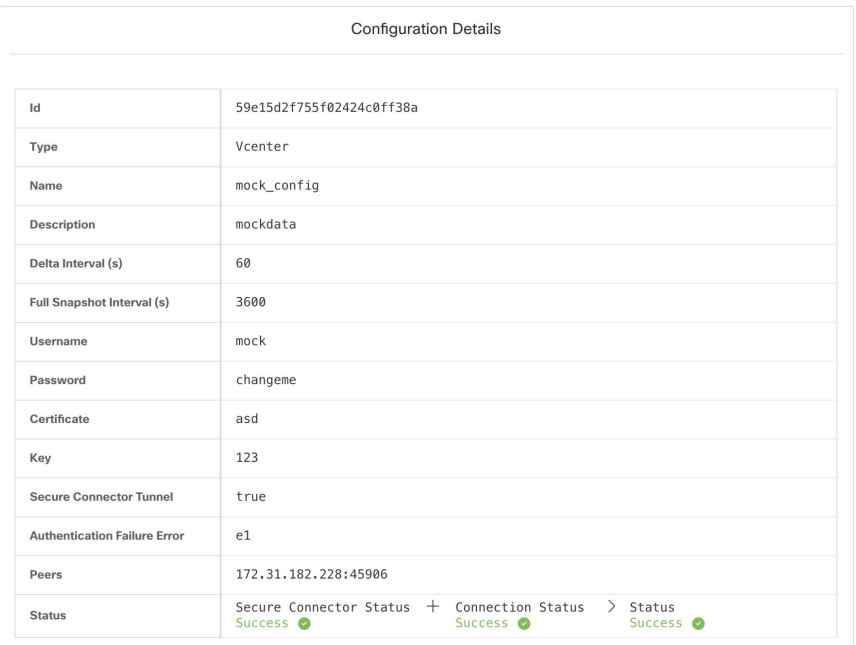

(注)

外部オーケストレータからの最初の完全スナップショットプルは非同期操作であるため、接続 ステータスフィールドが更新されるまでに約 1 分かかります。

## 外部オーケストレータの編集

以下に示すように、外部オーケストレータの行の右側にある鉛筆ボタンをクリックして、構成 を変更できる外部オーケストレータを作成する場合と同様のモーダルダイアログを開きます。

図 **<sup>7</sup> :** 外部オーケストレータの編集

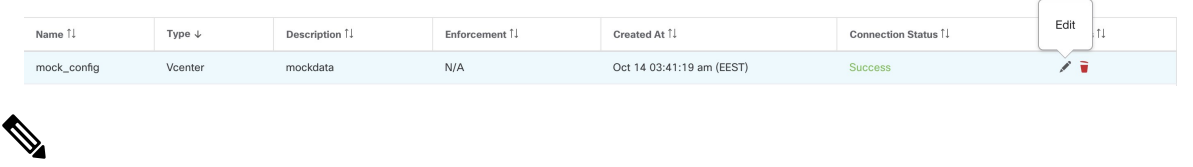

(注)

- [タイプ (Type) ] フィールドは編集できません。
	- 認証にキーと証明書を使用する構成の場合、構成を更新するたびにキーと証明書を提供す る必要があります。
	- 外部オーケストレータの構成変更は非同期操作であるため、[接続ステータス(Connection Status) ] フィールドが更新され、入力された変更が正しいことが確認されるまでに約1分 かかります。

[更新(Update)] ボタンをクリックして、構成に加えた変更を保存します。

## 外部オーケストレータの削除

 $\mathbb{A}$ 

外部オーケストレータを削除すると、そのオーケストレータによって提供されたラベルも削除 され、ポリシーに影響します。外部オーケストレータを削除するには、以下に示すようにごみ 箱ボタンをクリックします。 注意

図 **8 :** 外部オーケストレータの削除

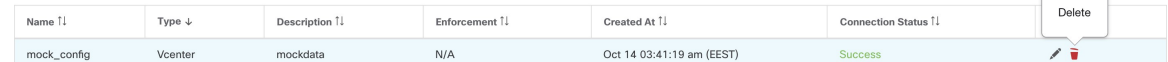

## オーケストレータにより生成されるラベル

Cisco Secure Workload は、次のラベルをすべての AWS インスタンスに追加します。

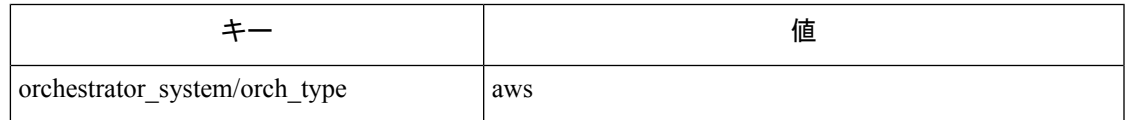

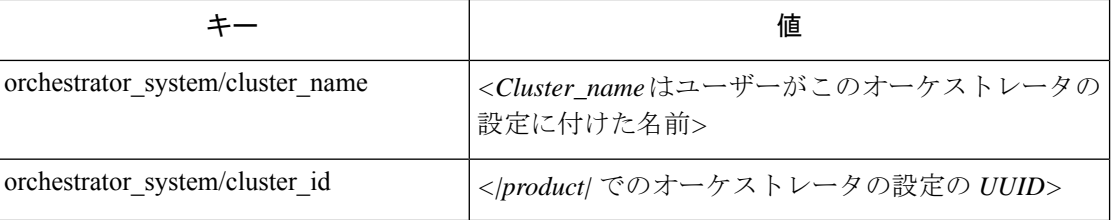

## **Secure Connector**

Secure Workloadを使用して、ユーザータグをインポートしたり、外部オーケストレータ(「外 部オーケストレータ」を参照)にポリシーを適用したりするには、Secure Workload がオーケス トレータ API サーバー (vCenter、Kubernetes、F5 BIG-IP など)への発信接続を確立する必要 があります。SecureWorkloadクラスタからオーケストレータへの直接着信接続を許可できない 場合があります。SecureConnectorは、オーケストレータと同じネットワークからSecureWorkload クラスタへの発信接続を確立することにより、この問題を解決します。この接続は、クラスタ からの要求をオーケストレータAPIサーバーに渡すためのリバーストンネルとして使用されま す。

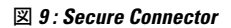

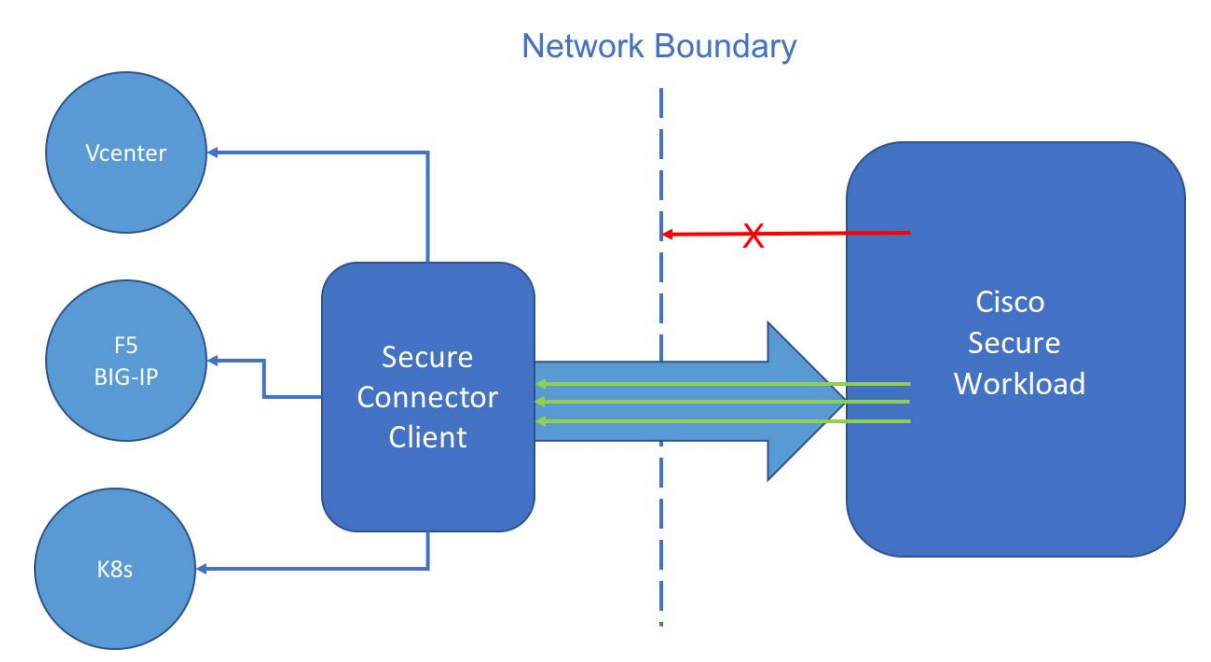

ルート範囲ごとに、一度にアクティブにできるトンネルは1つだけです。追加のトンネルを開 始しようとすると、1 つのトンネルがすでにアクティブであることを示すエラーメッセージが 表示されて拒否されます。アクティブトンネルを使用して、クライアントが実行されている ネットワークから到達可能な複数のオーケストレータに接続できます。オーケストレータごと の構成は、そのオーケストレータへの接続が Secure Connector トンネルを経由する必要がある かどうかを示すために使用されます。

Secure Connector クライアントと Secure Workload クラスタ間の通信はすべて相互に認証され、 TLS を使用して暗号化されます。

セキュリティを向上させるために、適切に保護されている隔離されたマシンにSecureConnector クライアントをインストールすることを推奨します。そのようなマシンには、SecureWorkload クラスタへの発信接続のみを許可するファイアウォールルールが必要であり、外部のオーケス トレータ API サーバー Secure Workload にはアクセスを許可する必要があります。

SecureConnectorトンネルを使用するようにオーケストレータを構成するには、製品の外部オー ケストレータを構成する手順を参照してください。

Secure Connector の OpenAPI エンドポイントの詳細については、「Secure Connector API エンド ポイント」を参照してください。

#### 技術的な詳細情報

トンネルをブートストラップするために、SecureConnectorクライアントが公開キーと秘密キー のペアを作成し、サーバーがリモートで公開キーの証明書に署名します。このリモート署名プ ロセスを保護し、クライアントが属するルート範囲を識別するために、暗号化された1回限り の期間限定トークンが使用されます。サーバー側ではルート範囲ごとに一意の証明書がありま す。クライアントはこの証明書をサーバーの認証に使用します。証明書は定期的にローテー ションされ、通信の機密性が維持されます。

Secure Connector クライアントは、トンネルクライアントと SOCKS5 サーバー内に構築されま す。トンネルが開始されると、クライアントは Secure Workload クラスタからのトンネル着信 接続を待ちます。着信接続は SOCKS5 サーバーによって処理され、宛先ホストに転送されま す。

#### **Secure Connector** の要件

Secure Connector クライアントの要件:

- RHEL/CentOS 7 (x86 64)
- 2 CPU コアと 4 GB RAM
- Secure Connector を使用するオンプレミス オーケストレータからのデータを処理するのに 十分なネットワーク帯域幅
- ポート 443 での Secure Workload クラスタへの発信接続(直接または HTTP(S) プロキシ経 由)
- •内部オーケストレータ API サーバーへの発信接続(直接)

#### **Secure Connector** クライアントの導入

#### プロキシ サポート

Secure Connector クライアントは、HTTP(S) プロキシを介した Secure Workload クラスタへの接 続をサポートしています。必要に応じて、クライアントの HTTPS\_PROXY 環境変数を設定し て、プロキシサーバーを設定する必要があります。変数を設定するに

は、/etc/systemd/system/tetration-secure-connector.service にある systemd サービスファイルの [Service] セクションに次の行を追加します。この設定は、再インストール後は維持されませ ん。スティッキ設定の場合、この行は

/etc/systemd/system/tetration-secure-connector.service.d/10-https-proxy.conf の新しいファイルに追加 できます。いずれかの設定を有効にするには、*systemctl daemon-reload* を実行して systemd 設定 をリロードします。

```
[Service]
Environment="HTTPS_PROXY=<Proxy Server Address>"
```
#### 展開の概要

Secure Connector は、オーケストレータ API サーバーに到達するために、Secure Workload クラ スタから内部ネットワークへのリバーストンネルを作成します。

Secure Connector クライアントを起動するには、Secure Connector RPM をダウンロードして、1 回限りの登録トークンを生成する必要があります。

- **1.** サポートされているプラットフォームに 最新の Secure Connector クライアント RPM のダ ウンロード。
- **2.** 登録トークンの生成。
- **3.** トークンをコピーしてクライアントを開始する、クライアントを起動します。

#### **Secure Connector** クライアントの導入

最新の **Secure Connector** クライアント **RPM** のダウンロード

#### 手順

- ステップ **1** 左側のナビゲーションバーで、**[**管理(**Manage**)**]** > **[**ワークロード(**Workloads**)**]** > **[**セキュア コネクタ(**Secure Connector**)**]** をクリックします。
- ステップ **2** [最新のRPMをダウンロード(Download Latest RPM)] をクリックします。

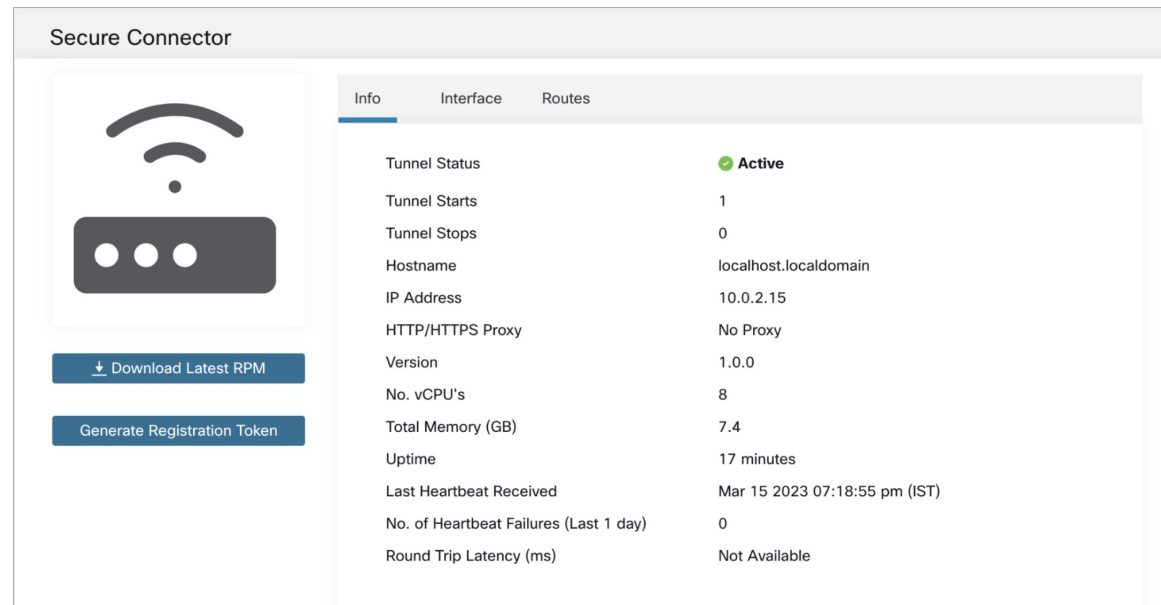

図 **10 : [**セキュアコネクタ(**Secure Connector**)**]** ページ

図 **<sup>11</sup> : [**セキュアコネクタ(**Secure Connector**)**]** ページ

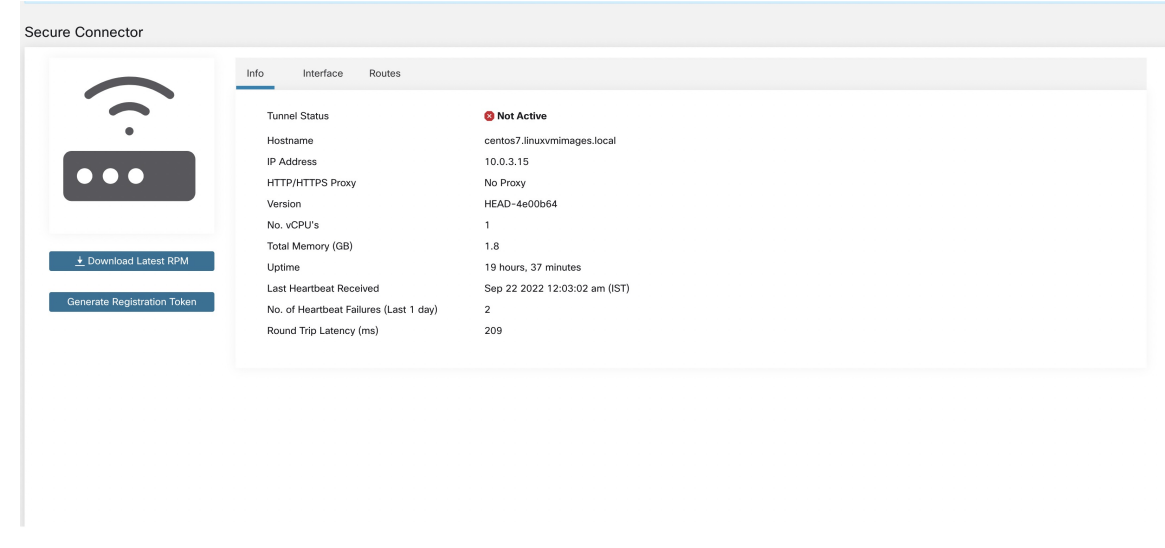

ステップ **3** RPM パッケージを展開用の Linux ホストにコピーし、ルート権限で次のコマンドを実行しま す。

rpm -ivh <rpm filename>

登録トークンの生成

手順

ステップ **1 [**管理(**Manage**)**]** > **[**ワークロード(**Workloads**)**]** > **[**セキュアコネクタ(**Secure Connector**)**]** の順にクリックします。

ステップ **2** [登録トークンの生成(Generate Registration Token)] をクリックします。

#### トークンをコピーしてクライアントを開始する

**Secure Connector** ページで登録トークンを生成すると、クライアントをブートストラップする ための1回限りの期間限定トークンを含む*registration.token*ファイルが作成されます。このトー クンファイルは、SecureConnectorクライアントパッケージをインストールしたホストにコピー する必要があります。トークンファイルをコピーする前に、ホスト上で Secure Connector クラ イアントが停止していることを確認してください。次のコマンドを使用して、クライアントを 停止できます。

systemctl stop tetration-secure-connectorsystemctl stop tetration-secure-connector

トークンファイルを *cert* フォルダにコピーします。

/etc/tetration/cert/registration.token

Secure Connector クライアントを再起動します。

systemctl start tetration-secure-connector

#### (オプション)特定のバージョンの **Secure Connector** クライアントを展開する

#### 手順

ステップ **1** 特定のバージョンの **Secure Connector** クライアント **RPM** のダウンロード

- a) 左側のナビゲーションバーで、**[**管理(**Manage**)**]** > **[**ワークロード(**Workloads**)**]** > **[**エー ジェント(**Agents**)**]** をクリックします。
- b) [インストーラ (Installer) ] タブをクリックします。
- c) [クラシックパッケージインストーラを使用した手動インストール(Manual Install using classic packaged installers) 1を選択し、[次へ (Next) 1をクリックします。

Secure Connector クライアントパッケージのエージェントタイプは「Secure Connector」で す。

- d) 適切なバージョンを見つけ(クラスタに複数ある場合)、[ダウンロード(Download)]を クリックします。
- e) RPMパッケージを展開用のLinuxホストにコピーし、ルート権限で次のコマンドを実行し ます。rpm -ivh<rpm filename>

#### ステップ **2 API** を使用した新しいトークンの取得

Secure Connector トークンは、OpenAPI(Get [Tokenendpoint](cisco-secure-workload-user-guide-on-prem-v38_chapter18.pdf#nameddest=unique_243))を使用して取得することもできま す。次の Python および Bash スニペットを使用して、新しいトークンを取得できます。使用さ れる API キーには *external\_integration* 機能が必要であり、指定されたルート範囲への書き込み アクセスが必要であることに注意してください。Python 用の Secure Workload OpenAPI クライ アントのインストールと新しいAPIキーの作成については、「[OpenAPI](cisco-secure-workload-user-guide-on-prem-v38_chapter18.pdf#nameddest=unique_244)認証」を参照してくだ さい。

• トークン取得のための **Python** スニペット

TS=\$(date -u "+%Y-%m-%dT%H:%M:%S+0000")

'Id: \$API\_KEY' -H 'Authorization: \$SIG' -o \$TOKEN\_FILE")

 $MSG=\frac{6 \cdot n -e$  " $MSTHOD\n$URI\n$CHK SUM\n$COMTENT TYPE\n$1$ 

SIG=\$(echo "\$MSG"| openssl dgst -sha256 -hmac \$API\_SECRET -binary | openssl enc

REQ=\$(echo -n "curl \$CURL\_ARGS \$HOST\$URI -w '%{http\_code}' -H 'Timestamp: \$TS' -H

if [ \$INSECURE -eq 1 ]; then CURL\_ARGS=\$CURL\_ARGS" -k"

status code=\$(sh -c "\$REQ") if [ \$status code -ne 200 ]; then

CURL\_ARGS="-v"

fi

-base64)

```
from tetpyclient import RestClient
    from urllib import quote
   API_ENDPOINT = "https://<UI_VIP_OR_DNS_FOR_TETRATION_DASHBOARD>"
   ROOT SCOPE NAME = r"""<ROOT SCOPE NAME>"""
    API CREDENTIALS FILE = "<API CREDENTIALS JSON FILE>"
    OUTPUT TOKEN FILE = "registration.token"
    if name = " main ":
      client = RestClient(API_ENDPOINT,
                         credentials_file=API_CREDENTIALS_FILE) # Add (verify=False)
to skip certificate verification
     escaped_root_scope_name = quote(ROOT_SCOPE_NAME, safe='')
     resp = client.get('/secureconnector/name/{}/token'.format(escaped_root_scope_name))
      if resp.status code != 200:
       print 'Error ({}): {}'.format(resp.status code, resp.content)
        exit(1)
      else:
        with open(OUTPUT TOKEN FILE, 'w') as f:
          f.write(resp.content)
  • トークン取得のための BASH スニペット
    #!/bin/bash
    HOST="https://<UI_VIP_OR_DNS_FOR_TETRATION_DASHBOARD>"
   API_KEY="<API_KEY>"
   API_SECRET="<API_SECRET>"
   ROOTSCOPE NAME="<ROOT SCOPE NAME>" # if the name contains spaces or special characters,
 it should be url-encoded
    TOKEN_FILE="registration.token"
    INSECURE=1 # Set to 0 if you want curl to verify the identity of the cluster
   METHOD="GET"
   URI="/openapi/v1/secureconnector/name/$ROOTSCOPE_NAME/token"
   CHK_SUM=""
   CONTENT_TYPE=""
```

```
echo "Failed to get token. Status: " $status code
else
    echo "Token retrieved successfully"
f_i
```
#### ステップ **3** トークンをコピーしてクライアントを開始する

systemctl stop tetration-secure-connectorsystemctl stop tetration-secure-connector トークンファイルを \*cert\* フォルダにコピーします。 /etc/tetration/cert/registration.token Secure Connector クライアントを再起動します。 systemctl start tetration-secure-connector

#### **Secure Connector** クライアントの状態の確認

rpmdb でパッケージ tet-secureconnector-client-site をクエリすることで、Secure Connector クライ アントがインストールされているか確認できます。

rpm -q tet-secureconnector-client-siterpm -q tet-secureconnector-client-site

インストールされているクライアントの現在の状態を確認するには、systemd サービス tetration-secure- connector のステータスを確認します。

systemctl status tetration-secure-connector

#### **Secure Connector** クライアントステータス

[外部オーケストレータ (External Orchestrators) ]ページに、設定された外部オーケストレータ と Secure Connector トンネルのステータスが表示されます。外部オーケストレータの設定中に Secure Connector が有効になっている場合、[Secure Connector] ページで Secure Connector クライ アントメトリックを表示できます。

ただし、SecureConnectorトンネルのステータスが[アクティブ(Active)]であるにもかかわら ず、クライアントメトリックが表示されない場合は、古いバージョンの Secure Connector がイ ンストールされていることを意味します。Secure Connector クライアントバージョンのアップ グレードに関する、次のようなメッセージが表示されます。

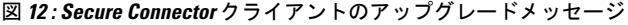

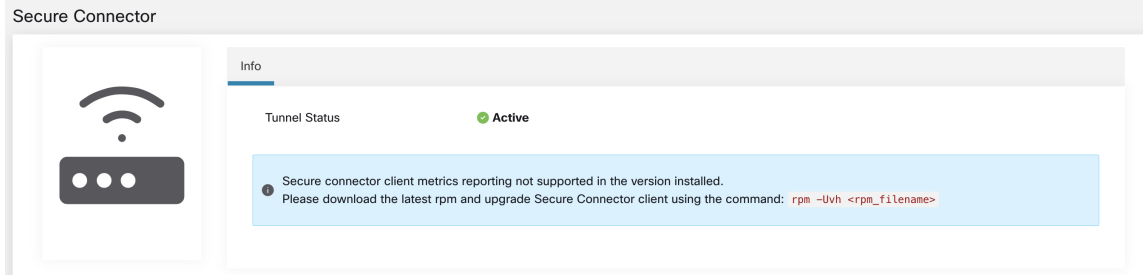

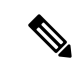

最新の Secure Connector RPM のインストール手順については、「最新の Secure Connector クラ イアント RPM のダウンロード」を参照してください。 (注)

クライアントメトリックを表示するには、次の手順を実行します。

#### 手順

- ステップ1 [設定の詳細 (Configure Details) ] で、[ステータス (Status) ] 行をクリックします。[Secure Connector] ページが表示されます。
	- 左ペインで**[**管理(**Manage**)**]** > **[Secure Connector]**を選択して、Secure Connector ト ンネルのステータスにアクセスすることもできます。 (注)
- ステップ2 [全般 (General) ]、[インターフェイス (Interface) ]、または[ルート (Routes) ]タブを選択し て、クライアントと Secure Workload クラスタ間の接続ステータスの詳細にアクセスします。

I

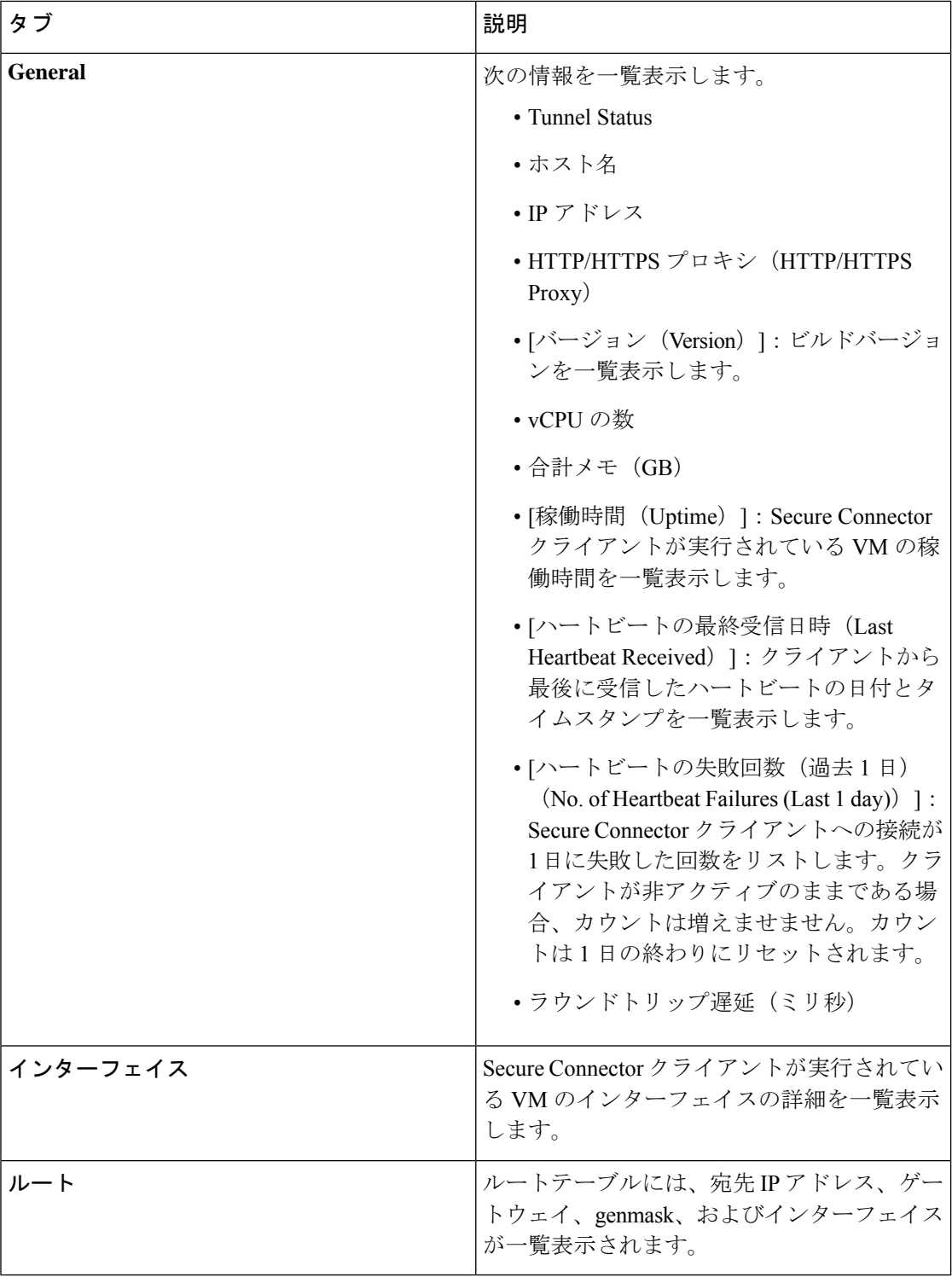

## **Secure Connector** クライアントのアップグレード

SecureConnectorクライアントは自動更新をサポートしていません。ソフトウェアの新しいバー ジョンをインストールするには、次のコマンドを使用して現在のバージョンをアンインストー ルしてから、新しいバージョンの(インストール手順)に進みます。

**rpm -e tet-secureconnector-client-siterpm -e tet-secureconnector-client-site**

### **Secure Connector** クライアントの削除

Secure Connector クライアントは、次のコマンドを使用してアンインストールできます。

**rpm -e tet-secureconnector-client-siterpm -e tet-secureconnector-client-site**

## **Amazon Web Services**

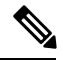

(注)

AWS外部オーケストレータ機能は、新しいAWSクラウドコネクタ機能の一部になりました。 このリリースにアップグレードすると、既存の AWS 外部オーケストレータは読み取り専用に なります。変更が必要な場合は、新しいAWSコネクタを作成します。詳細については、「[AWS](cisco-secure-workload-user-guide-on-prem-v38_chapter5.pdf#nameddest=unique_30) [コネクタ](cisco-secure-workload-user-guide-on-prem-v38_chapter5.pdf#nameddest=unique_30)」を参照してください。

Secure Workload では AWS リージョンからリアルタイムでインベントリデータを自動的に取り 込むことができます。「AWS」タイプの外部オーケストレータ設定が追加されると、Secure Workload アプライアンスは AWS エンドポイントに接続し、実行中および停止状態のすべての インスタンスのメタデータを取得します。

#### 前提条件

• 使用されるセキュリティトークン(アクセスキーと秘密鍵)には、オーケストレータ情報 の取得を許可する適切な種類の IAM 権限が必要です。

## 設定フィールド

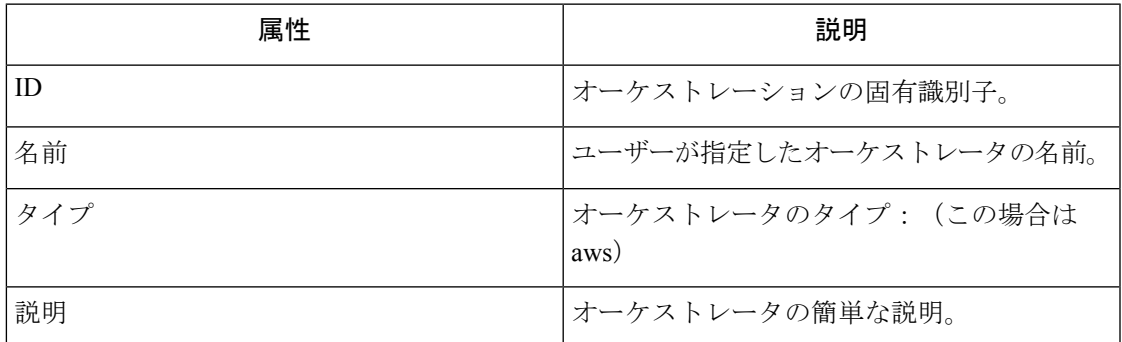

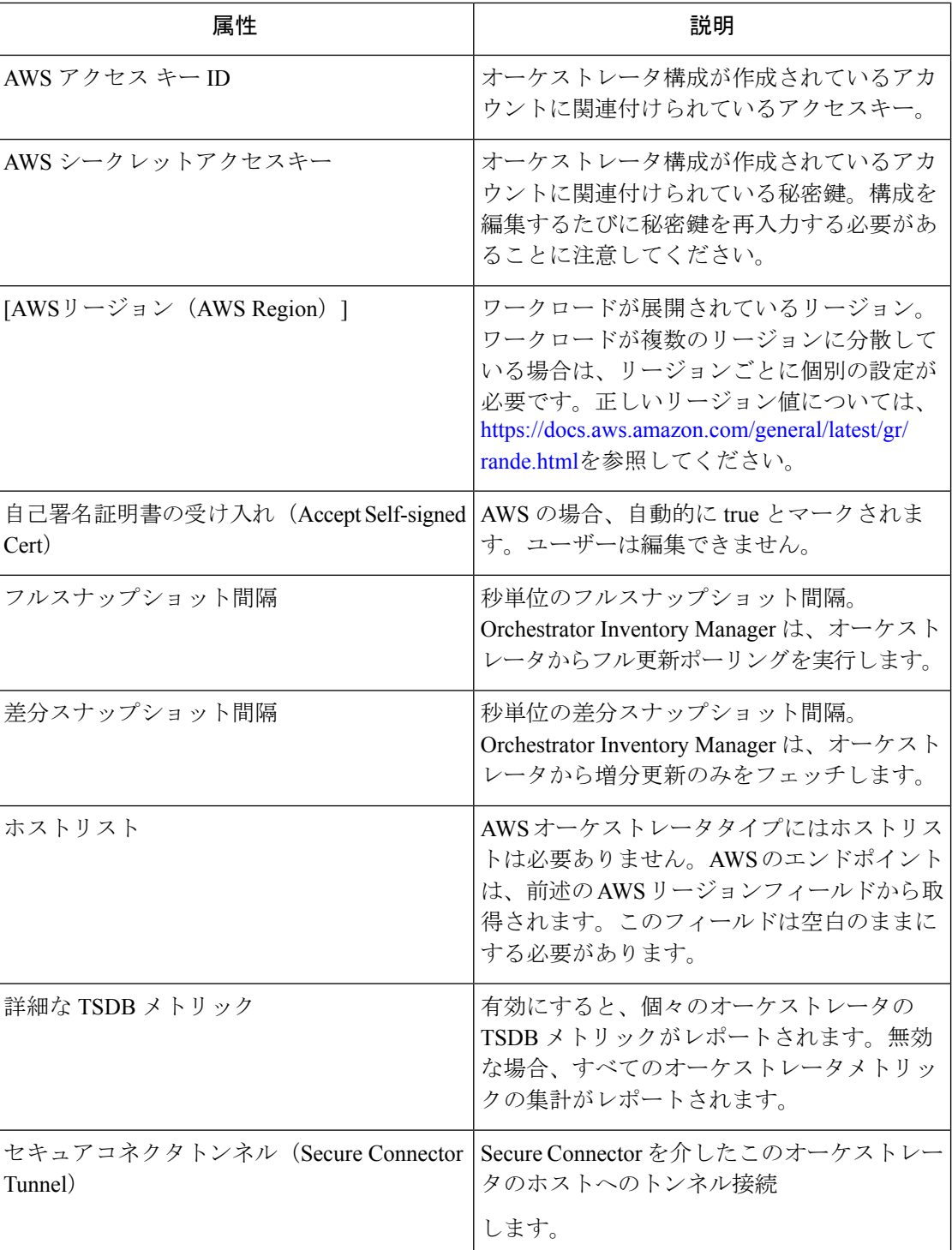

### ワークフロー

• 前述の構成フィールドを入力した AWS オーケストレータを構成します。

### オーケストレータにより生成されるラベル

Cisco Secure Workload は、次のラベルをすべての AWS インスタンスに追加します。

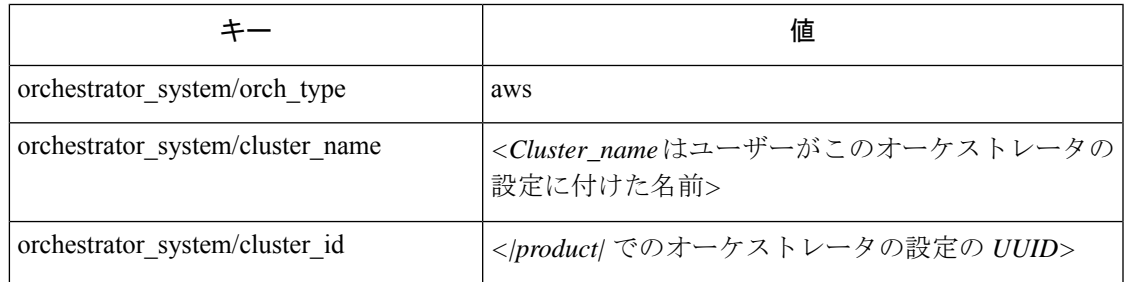

## インスタンス固有のラベル

次のラベルはインスタンス固有です。

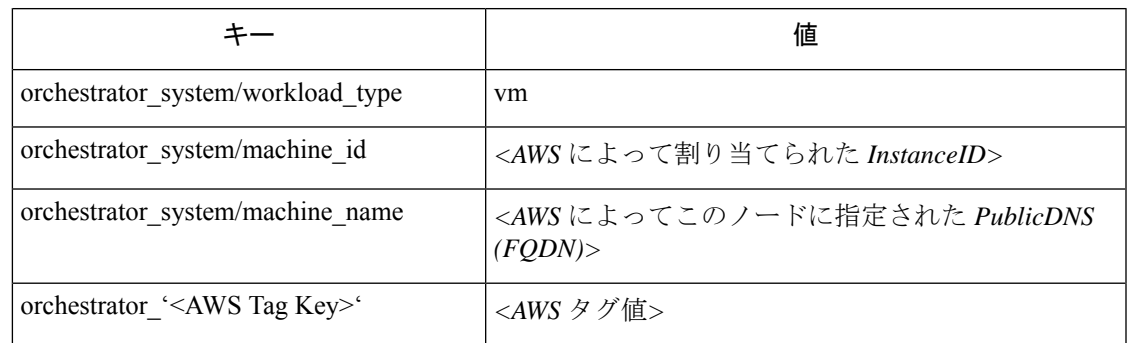

## トラブルシューティング

• AWS リージョンと可用性ゾーンを混同する。

これらの値は両方とも相互に関連しているため、混同しないでください。たとえば、 us-west-1 がリージョンの場合、可用性ゾーンは us-west-1a、us-west-1b などになります。 オーケストレータを構成するときは、リージョンを使用する必要があります。すべての リージョンについては、<https://docs.aws.amazon.com/general/latest/gr/rande.html> [英語] を参照 してください。

• オーケストレータ構成を更新した後の接続およびクレデンシャルの問題。

ユーザーは、設定が更新されるたびに *AWS* シークレットキーを再送信する必要がありま す。

## **Kubernetes/OpenShift**

## (注)

EKS および AKS 外部オーケストレータ機能は、それぞれ新しい AWS および Azure クラウド コネクタ機能の一部になりました。このリリースにアップグレードすると、既存の EKS およ び AKS 外部オーケストレータは読み取り専用になります。変更が必要な場合は、新しい AWS またはAzureコネクタを作成します。詳細については、[「クラウドコネクタ](cisco-secure-workload-user-guide-on-prem-v38_chapter5.pdf#nameddest=unique_254)」の関連トピック を参照してください。

シンプルな Kubernetes および OpenShift の外部オーケストレータは変更されていません。

Cisco Secure Workload は、Kubernetes クラスタからライブのインベントリの自動取り込みをサ ポートします。Kubernetes/OpenShift クラスタに外部オーケストレータ構成が追加されると、 Secure Workload はクラスタの API サーバーに接続し、そのクラスタ内のノード、ポッド、お よびサービスのステータスを追跡します。SecureWorkloadは、オブジェクトタイプごとに、オ ブジェクトに関連付けられているすべてのKubernetesラベルをインポートします。値はすべて そのままインポートされます。

Secure Workload は、Kubernetes/OpenShift オブジェクト用に定義されたラベルのインポートに 加えて、それらのオブジェクトをインベントリフィルタで使用しやすくするラベルも生成しま す。それらの追加ラベルは、範囲とポリシーを定義する際に特に役立ちます。

すべてのラベルの詳細については、「Kubernetes [クラスタに関連するラベル」](cisco-secure-workload-user-guide-on-prem-v38_chapter6.pdf#nameddest=unique_255)を参照してくだ さい。

Kubernetes ノードで適用が有効になっている場合(適用エージェントがインストールされ、構 成プロファイルで適用エージェントでの適用が有効になっている)、適用ポリシーは、この統 合を介して取り込まれたKubernetesエンティティに関する情報を使用して、ノードおよびポッ ド名前空間の内部の両方にインストールされます。

#### クラウドプラットフォーム上の **Kubernetes** について

サポートされているクラウドプラットフォームで実行されている次のマネージド Kubernetes サービスの場合、このオーケストレータの機能は、クラウドコネクタを使用して提供されま す。

- Amazon Web Services (AWS) で実行される Elastic Kubernetes Service (EKS)
- Microsoft Azure で実行される Azure Kubernetes Service (AKS)
- Google Cloud Platform (GCP) で実行される Google Kubernetes Engine (GKE)

クラウドプラットフォーム上のKubernetesクラスタからデータを取得する方法の詳細について は、「[クラウドコネクタ](cisco-secure-workload-user-guide-on-prem-v38_chapter5.pdf#nameddest=unique_254)」のトピックを参照してください。

### 要件および前提条件

- サポートされている Kubernetes および OpenShift バージョンについては、 <https://www.cisco.com/go/secure-workload/requirements/integrations>を参照してください。
- Secure Connector トンネル(接続に必要な場合)。

## 設定フィールド

次の設定フィールドは、オーケストレータオブジェクトのKubernetesオーケストレータ設定に 関連します。

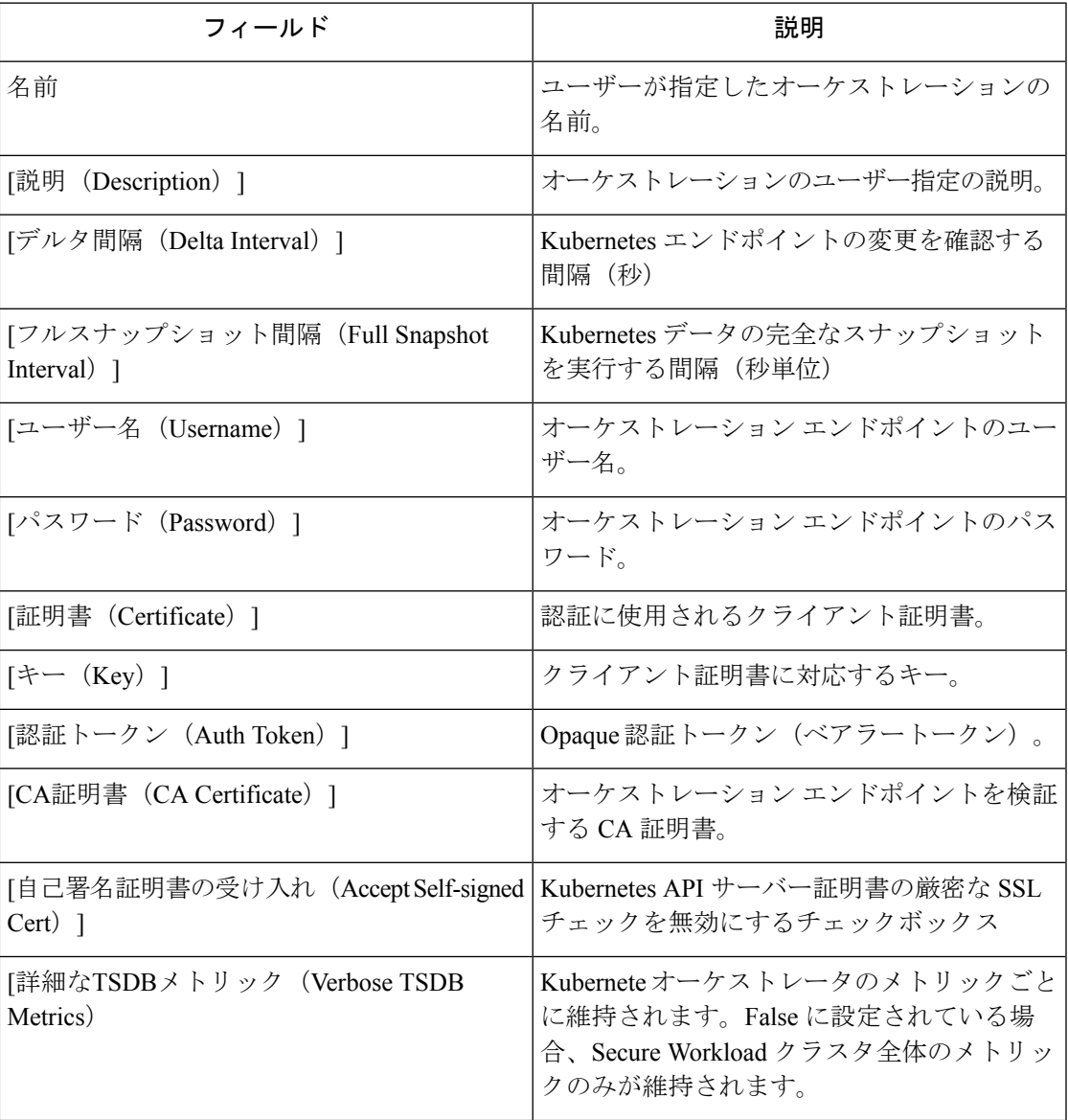

I

 $\overline{\phantom{a}}$ 

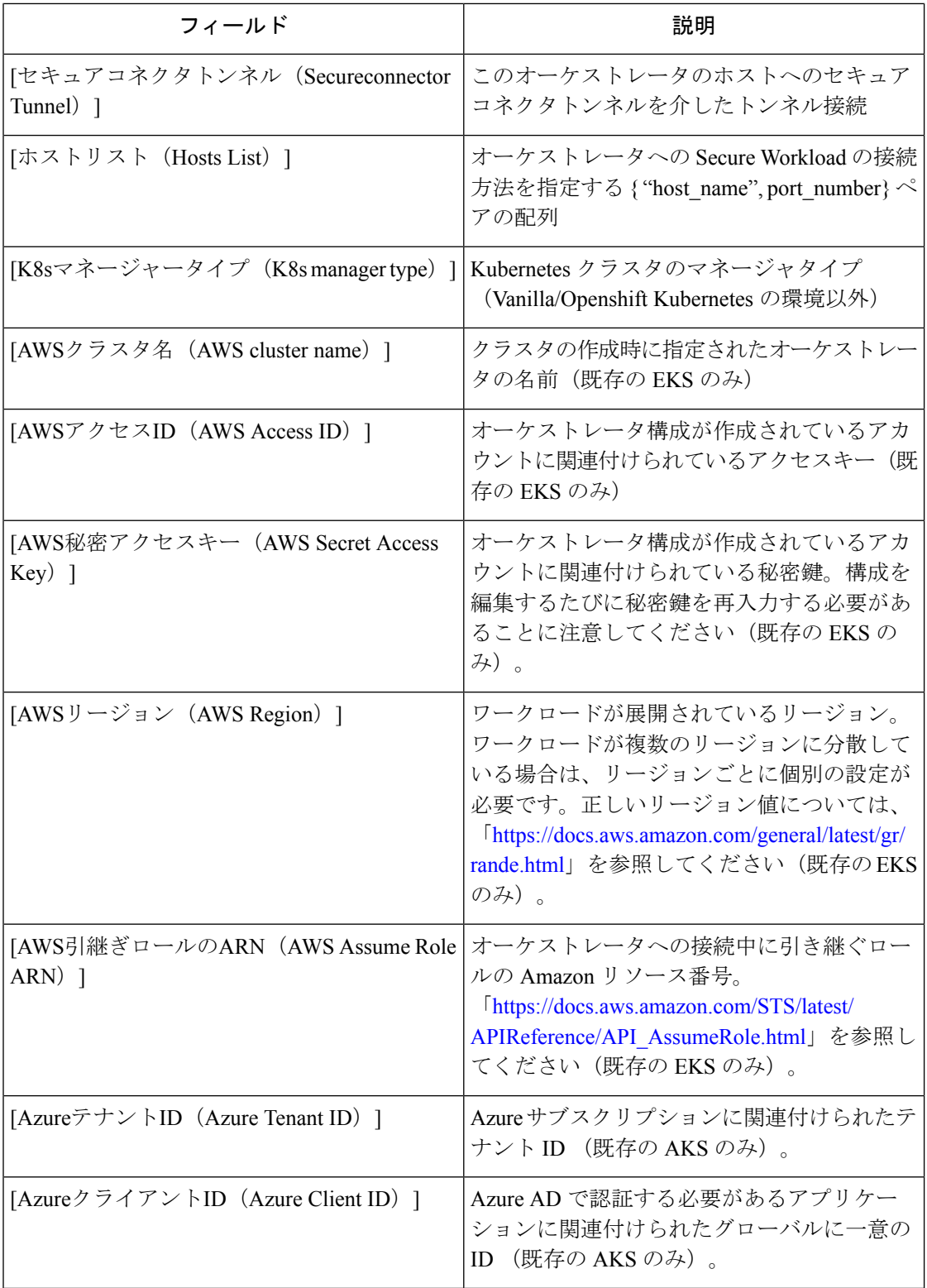

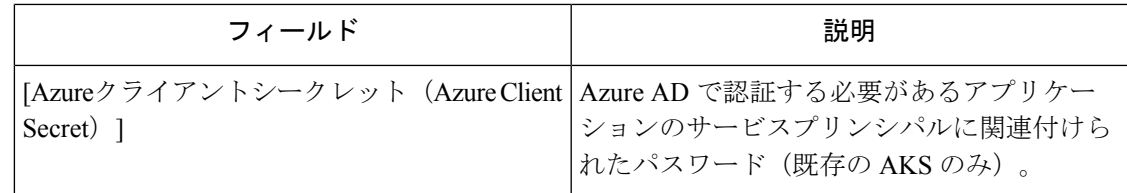

### オーケストレータのゴールデンルール

ゴールデンルールオブジェクトの属性については、以下を参照してください。ゴールデンルー ルを使用することで、Kubernetes クラスタノードで適用が有効になった後も、Kubernetes クラ スタが機能し続けるために必要なルールの仕様を簡潔に作成できます。

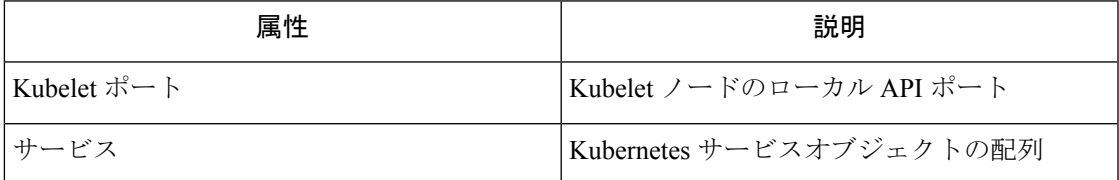

kubelet ポートは、Kubernetes 管理デーモンから kubelet へのトラフィック(ライブログ、イン タラクティブモードのポッドの実行など)を許可するポリシーを作成するために必要です。さ まざまなKubernetesサービスとデーモン間の重要な接続は、一連のサービスとして指定され、 各サービス配列のエントリには次の構造があります。

- 説明:サービスを説明する文字列
- •アドレス : <IP>:<port>/<protocol> 形式のサービス エンドポイント アドレスのリスト 。
- コンシューマ:エンドポイントのコンシューマのリスト(許可される値はポッドまたは ノード)。

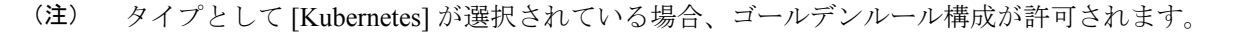

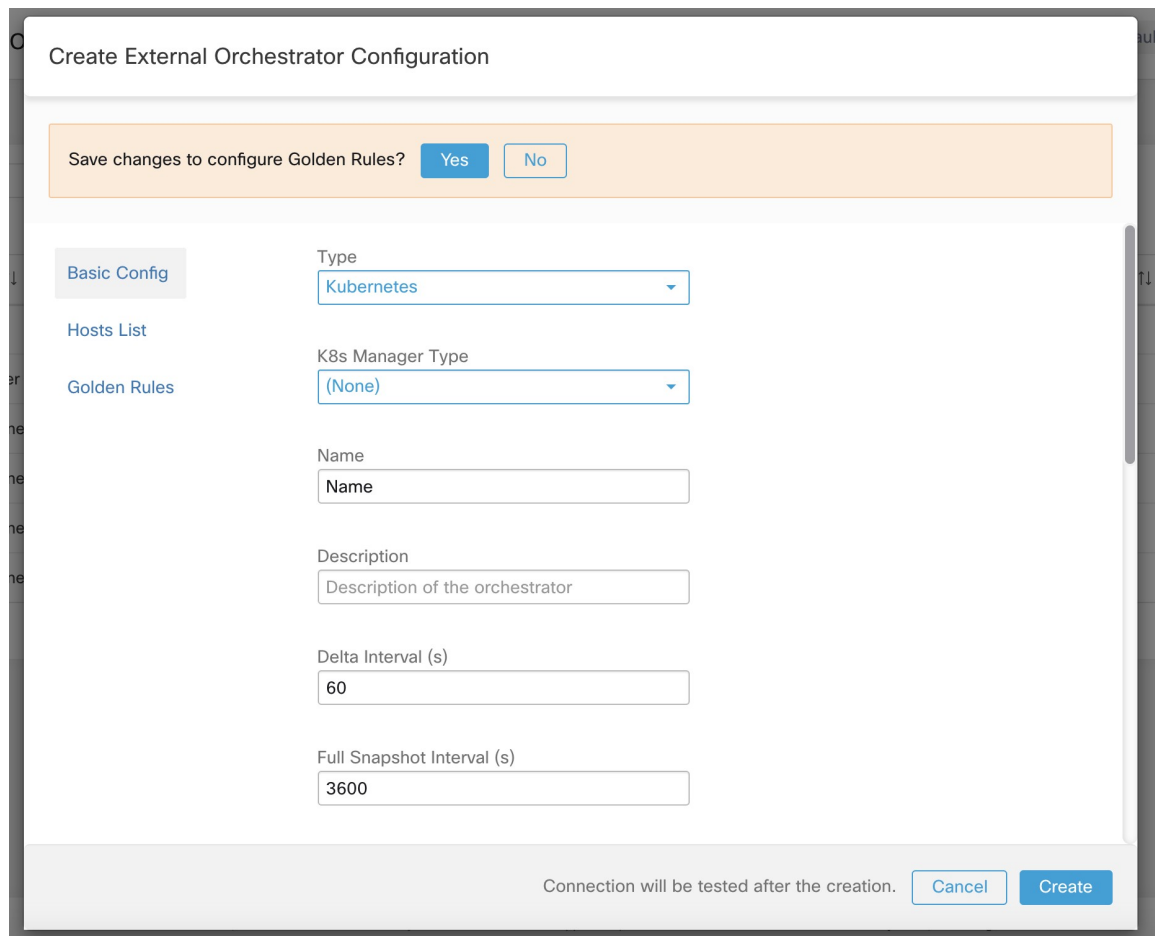

図 **13 : Kubernetes** タイプのゴールデンルール構成の作成

#### ワークフロー

- 必要に応じて、Secure Workload クラスタから Kubernetes API サーバー(複数可)への接続 用に Secure Connector トンネルを構成します。
- 前述の構成フィールドを入力した Kubernetes オーケストレータを構成します。
- Kubernetes オーケストレータのゴールデンルールを設定します。

## **Kubernetes** ロールベース アクセス コントロール(**RBAC**)リソースに 関する考慮事項

Kubernetes クライアントは、次のリソースを GET/LIST/WATCH しようとします。管理キー/証 明書または管理サービスアカウントを構成しないことを強くお勧めします。

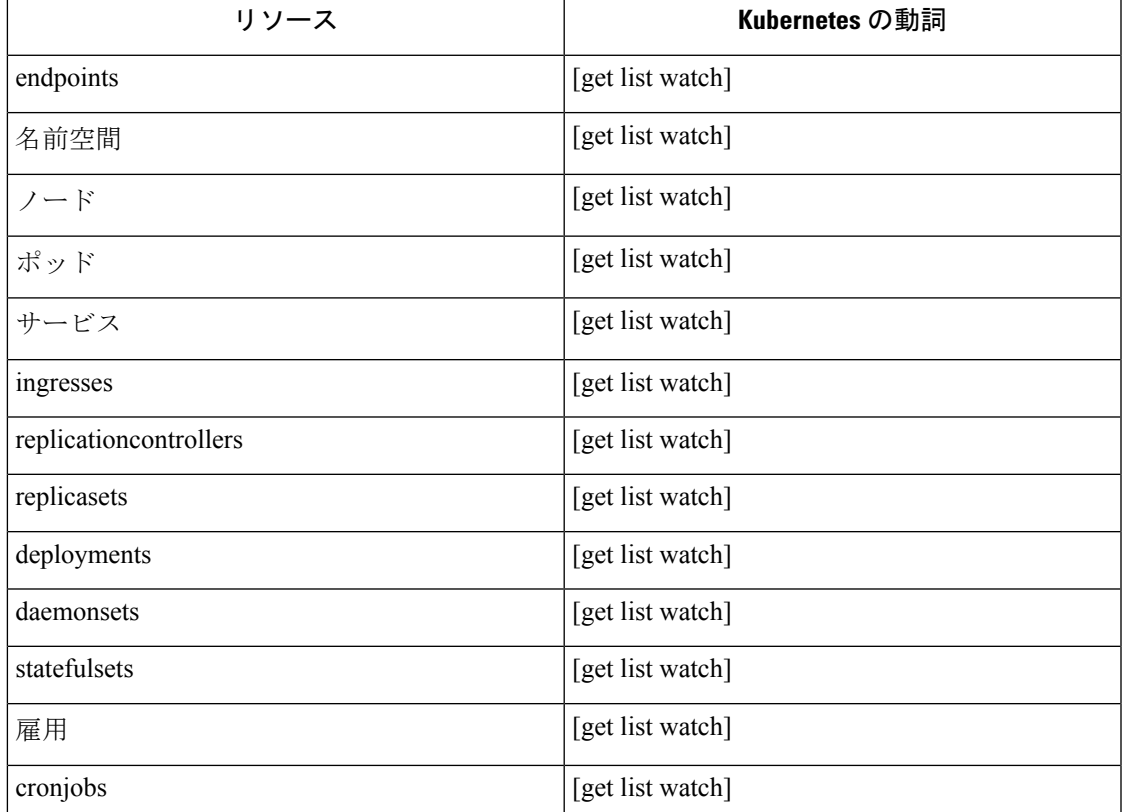

指定するKubernetes認証の資格情報には、次のリソースに対する最小限の権限セットが必要で す。

基本的に、これらの最小限の権限を使用して、Kubernetes サーバーに特別なサービスアカウン トを作成できます。このサービスアカウントの作成を容易にする kubectl コマンドのシーケン スの例を以下に示します。clusterrole (role ではない) と clusterrolebindings (rolebindings ではな い)を使用することに注意してください。これらはクラスタ全体のロールであり、名前空間ご とのロールではありません。role/rolebindingの使用は、機能しません。これは、SecureWorkload がすべての名前空間からのデータ取得を試行するためです。

\$ kubectl create serviceaccount csw.read.only

clusterrole を作成します。

最小限の権限を持つ clusterrole.yaml の例を以下に示します。

```
kind: ClusterRole
apiVersion: rbac.authorization.k8s.io/v1
metadata:
 name: csw.read.only
rules:
  - apiGroups:
    - ""
    resources:
      - nodes
      - services
      - endpoints
```

```
- namespaces
      - pods
      - replicationcontrollers
      - ingresses
   verbs:
      - get
      - list
      - watch
  - apiGroups:
    - extensions
    - networking.k8s.io
   resources:
     - ingresses
   verbs:
      - get
      - list
      - watch
  - apiGroups:
    - apps
   resources:
      - replicasets
      - deployments
      - statefulsets
      - daemonsets
   verbs:
      - get
      - list
      - watch
  - apiGroups:
    - batch
   resources:
      - jobs
      - cronjobs
   verbs:
      - get
      - list
      - watch
$ kubectl create -f clusterrole.yaml
```
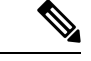

```
これらのさまざまなリソースの API グループは、Kubernetes のバージョン間の変更の影響を受
    ける場合があります。上記のサンプルは Kubernetes バージョン 1.20 ~ 1.24 で動作しますが、
    他のバージョンではいくつかの調整が必要になる場合があります。
(注)
```
clusterrolebinding を作成します。

```
$ kubectl create clusterrolebinding csw.read.only --clusterrole=csw.read.
˓→only --serviceaccount=default:csw.read.only
```
serviceaccount から認証トークンシークレットを取得し (GUI の [認証トークン (Auth Token) ] フィールドで使用)、base64 からデコードするために、yaml 出力で serviceaccount をリストし て、シークレットの名前を取得できます。

```
$ kubectl get serviceaccount -o yaml csw.read.only
apiVersion: v1
kind: ServiceAccount
metadata:
 creationTimestamp: 2020-xx-xxT19:59:57Z
```

```
name: csw.read.only
 namespace: default
 resourceVersion: "991"
  selfLink: /api/v1/namespaces/default/serviceaccounts/e2e.minimal
 uid: ce23da52-a11d-11ea-a990-525400d58002
secrets:
- name: csw.read.only-token-vmvmz
```
yaml 出力モードでシークレットをリストすると、トークンが生成されますが、Base64 形式と なります(シークレットデータに対する標準の Kubernetes 手順)。Secure Workload は、この 形式のトークンを受け入れないため、Base64 からデコードする必要があります。

```
$ kubectl get secret -o yaml csw.read.only-token-vmvmz
apiVersion: v1
data:
  ca.crt: ...
 namespace: ZGVmYXVsdA==
  token: ZXlKaGJHY2lPaUpTVX....HRfZ2JwMVZR
kind: Secret
metadata:
  annotations:
   kubernetes.io/service-account.name: csw.read.only
   kubernetes.io/service-account.uid: ce23da52-a11d-11ea-a990-525400d58002
 creationTimestamp: 2020-05-28T19:59:57Z
 name: csw.read.only-token-vmvmz
 namespace: default
  resourceVersion: "990"
  selfLink: /api/v1/namespaces/default/secrets/csw.read.only-token-vmvmz
 uid: ce24f40c-a11d-11ea-a990-525400d58002
type: kubernetes.io/service-account-token
```
シークレットをリストし、.data.token フィールドのみを出力し、1 つのコマンドで Base 64 エ ンコーディングからデコードするには、--templateオプションを使用する次のコマンドが役立 ちます。

\$ kubectl get secret csw.read.only-token-vmvmz --template "{{ .data.token }}" | base64  $-d$ 

この認証トークンは、Secure Workload UI で Kubernetes オーケストレータを構成するために、 ユーザー名/パスワードまたはキー/証明書の代わりに使用できます。

#### オーケストレータにより生成されるラベル

「Kubernetes [クラスタに関連するラベル](cisco-secure-workload-user-guide-on-prem-v38_chapter6.pdf#nameddest=unique_255)」を参照してください。

## トラブルシューティング

• クライアントキー/証明書の資格情報の解析/不一致

これらは PEM 形式で提供し、kubectl.conf ファイルからの正しいエントリである必要があ ります。お客様が CA 証明書をクライアント証明書フィールドに貼り付けたり、キーと証 明書が互いに一致していないことがありました。

• GKE 認証情報の代わりに gcloud 認証情報

gcloud CLI で GKE を使用しているお客様が、GKE クラスタの認証情報が必要な場合に、 誤って gcloud 認証情報を提供します。

• Kubernetes クラスタのバージョンがサポートされていません

互換性のないバージョンの Kubernetes を使用すると、エラーが発生する可能性がありま す。Kubernetes のバージョンが、サポートされているバージョンのリストにあることを確 認してください。

• 資格情報に十分な権限がありません

使用されている認証トークンや、ユーザーまたはクライアントのキー/証明書に、上記の 表にリストされているすべての権限があることを確認します。

• Kubernetes インベントリが変動し続けています

hosts\_list フィールドは、同じ Kubernetes クラスタの API サーバーのプールを指定します。 これを使用して複数の Kubernetes クラスタを設定することはできません。Secure Workload は稼働状態を調べ、これらのエンドポイントの1つをランダムに選択して接続し、Kubernetes インベントリ情報を取得します。ここではロードバランシングは実行されず、これらのエ ンドポイント間で負荷が均等に分散される保証もありません。これらが異なるクラスタで ある場合、どのクラスタの API サーバーに接続するかに応じて、Kubernetes インベントリ はそれらのクラスタ間を切り替え続けます。

• 複数の認証方式

複数の認証方式(ユーザー名/パスワード、認証トークン、クライアントキー/証明書)が 設定中に入力される場合があり、APIサーバーとの間で確立されたクライアント接続で使 用されます。ここでは、有効な同時認証方式に対する標準のKubernetesルールが適用され ます。

• SSL 証明書の検証失敗

Kubernetes API エンドポイントが NAT またはロードバランサの背後にある場合、kube コ ントロールプレーンノードで生成された SSL 証明書の DN が、Cisco Secure Workload で設 定されたIPアドレスと一致しない場合があります。これにより、CA証明書が提供され、 有効であっても、SSL 検証が失敗します。Insecure ノブは厳密なサーバー SSL 証明書の検 証をバイパスするため、この問題を回避するのに役立ちますが、MITMの問題につながる 可能性があります。これに対する正しい修正は、CA 証明書を変更して、Kubernetes クラ スタへの接続に使用できるすべての DNS/IP エントリに SAN (サブジェクト代替名) エン トリを指定することです。

### **VMware vCenter**

vCenter統合により、ユーザーは設定されたvCenterからベアメタルおよびVM属性を取得でき ます。

「vCenter」タイプに外部オーケストレータ設定が追加されると、SecureWorkloadはそのvCenter インスタンスによって制御されるすべてのベアメタルと VM について、ベアメタル属性と VM

属性を取得します。Secure Workload はベアメタル/VM の次の属性をインポートします。- a) ホ スト名 b) IP アドレス c) BIOS UUID d) カテゴリ/ラベル。

インベントリがアプライアンスに存在しない場合、新しいインベントリが上記のベアメタル/VM 属性を使用して Secure Workload で作成されます。インベントリがアプライアンスに既に存在 する場合(ベアメタル/VMで実行されているSecureWorkload可視性センサーによって作成)、 既存のインベントリは、取得されたベアメタル/VM のカテゴリ/ラベルリストでラベル付けさ れます。

#### 前提条件

- 接続に必要な場合、Secure Connector トンネル。
- サポートされている vCenter バージョンが 6.5 以降であること

#### 設定フィールド

「外部オーケストレータの作成」で説明されている共通の設定フィールドのほかに、次のフィー ルドを設定できます。

• [ホストリスト(Hosts List)] は、ベアメタル/VM 属性がフェッチされる vCenter サーバー を指すホスト名/IP とポートのペアの配列です。

#### ワークフロー

- ユーザーは Secure Workload クラスタから該当 IP やポートを使用して vCenter サーバーに アクセスできることを最初に確認する必要があります。
- TaaS の場合、または vCenter サーバーに直接アクセスできない場合、ユーザーはセキュア なコネクタトンネルを確立して接続を提供する必要があります。

#### オーケストレータにより生成されるラベル

Cisco Secure Workload は、vCenter サーバーから学習したすべての VM に次のラベルを追加し ます。

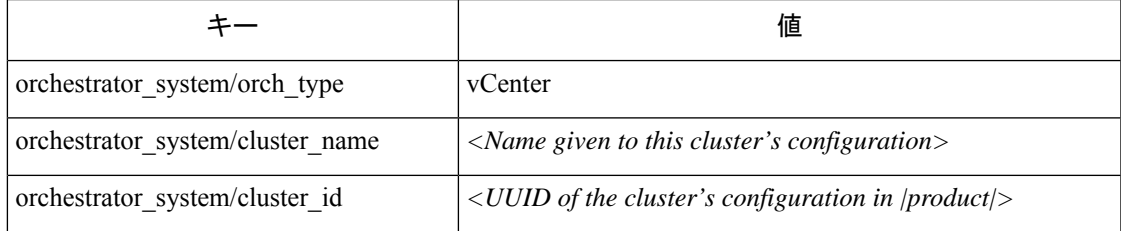

#### インスタンス固有のラベル

次のラベルはインスタンス固有です。

表 **2 :** 次のラベルはインスタンス固有です。

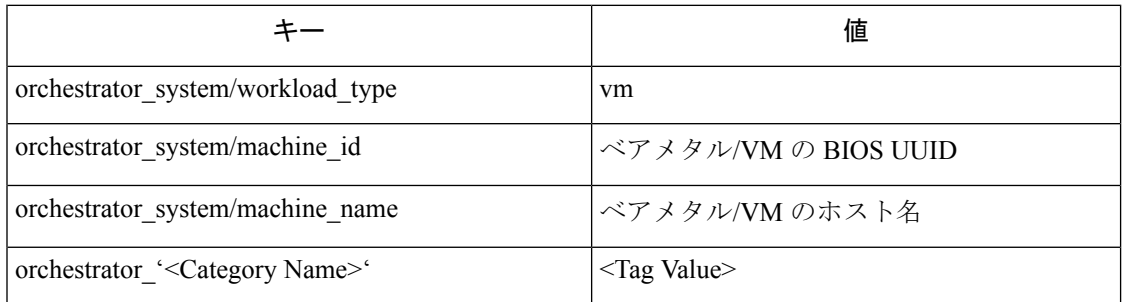

警告

- vCenter 用の外部オーケストレータ構成が追加されると、Secure Workload ソフトウェアは ホストリストで指定された vCenter サーバーに接続します。サーバーへの接続が成功する と、Secure Workload ソフトウェアは、vCenter サーバーに存在するすべてのベアメタルと 仮想マシンのホスト名、IP アドレス、およびカテゴリ/ラベルをインポートします。ベア メタルとVMのホスト名とIPアドレスをインポートするには、すべてのベアメタルとVM に VM ツールをインストールする必要があります。特定のベアメタル/仮想マシンに VM ツールがインストールされていない場合、SecureWorkloadソフトウェアはその特定のベア メタル/VM のカテゴリ/ラベルを表示しません。
- Cisco Secure Workload ソフトウェアは、ベアメタル/VM のカスタム属性をインポートしま せん。
- vCenter サーバーの負荷を軽減するために、[デルタ(Delta)] インターバルタイマーを 10 分以上に設定することをお勧めします。上記のタイマーが変更されると、vCenterサーバー 上のインベントリ/ラベルに変更がある場合に、少なくとも 10 分の伝播遅延が発生しま す。

### トラブルシューティング

• 接続の問題

Secure Workload アプライアンスが vCenter サーバーに接続または到達できない場合、外部 オーケストレータの[接続ステータス(ConnectionStatus)]タブに、適切なエラー(エラー がある場合)とともに障害ステータスが表示されます。

• Cisco Secure Workload ソフトウェアのヘルスチェック。

[メンテナンス/サービスステータス(MAINTENANCE/Service Status)] ページをチェック して、サービスが停止していないか確認してください。OrchestratorInventoryManager が稼 働しているか確認してください。

DNS 統合により、Secure Workload は、CNAME および A/AAAA レコードからのホスト名など の DNS 情報で、既知のインベントリに注釈を付けることができます。

「dns」タイプの外部オーケストレータ構成が追加されると、Secure Workload アプライアンス は DNS サーバーへの接続を試み、DNS レコードのゾーン転送ダウンロードを実行します。こ れらのレコード (A/AAAA および CNAME レコードのみ)は解析され、

「orchestrator system/dns\_name」と呼ばれる単一の複数値ラベルを使用して、(オーケストレー タが設定されているテナントに属する)SecureWorkloadパイプラインのインベントリを強化す るために使用されます。値は、その IP アドレスを(直接的または間接的に)指す DNS エント リになります。

#### 前提条件

- セキュアコネクタトンネル(接続に必要な場合)
- サポートされているDNSサーバー:BIND9、AXFR(RFC5936)をサポートするサーバー、 Microsoft Windows Server 2016

#### 設定フィールド

- [DNSゾーン(DNS zones)] は文字列配列であり、各文字列は DNS サーバーから転送され るDNSゾーンを表します。すべてのDNSゾーンには、末尾にピリオド(「.」)の文字が 必要です。
- [ホストリスト(Hosts List)] はホスト名/IP とポートのペアの配列であり、DNS レコード を取得する DNS サーバーを指します。ここでは、HA のみを目的として複数の DNS サー バーを構成できます。hosts\_list で複数の DNS サーバーが指定された場合、高可用性では 「最初の正常なサーバー」が使用されます。hosts\_listのエントリの先頭から順に優先され ます。ゾーンを DNS サーバー間で分割することはできません。

#### ワークフロー

- まず、ユーザーは、Secure Workload クラスタから該当 IP/ポートで DNS サーバーに到達可 能なことを確認する必要があります。
- TaaS の場合、または DNS サーバーに直接到達できない場合、ユーザーは安全なコネクタ トンネルを設定して接続を提供する必要があります。
- DNSサーバーで正しいDNSゾーン転送ACLまたは構成を設定します。詳細については、 個別の DNS サーバーソフトウェアのマニュアルを参照してください。

#### 生成されるラベル

orchestrator\_system/dns\_name -> その値がすべてその IP を示す CNAME および A/AAAA ホスト 名である複数の値フィールド。

警告

- DNS オーケストレータフィードはメタデータフィードです。DNS ゾーン転送から学習さ れた IP アドレスによって Cisco Secure Workload にインベントリアイテムが作成されるこ とはありません。代わりに、既存の IP アドレスのラベルが新しい DNS メタデータで更新 されます。不明な IP の DNS データは、警告なしで破棄されます。センサー統合または他 のオーケストレータ統合を介して学習されていない IP の DNS メタデータに注釈を付ける には、CMDB 一括アップロードメカニズムを使用して IP をアップロードし、IP のインベ ントリエントリを作成する必要があります。CMDBアップロードから学習されたサブネッ トによって、インベントリエントリが作成されることはありません。
- DNSサーバーからのCNAMEレコードとA/AAAAレコードのみが処理されます。CNAME レコードは、それらが指す A/AAAA レコードを介して最終的な IPv4/IPv6 レコードに処理 されます。CNAMEが同じオーケストレータからのA/AAAAレコードを指している限り、 単一レベルの参照のみがサポートされます(つまり、CNAME -> CNAME -> A/AAAA やそ れ以上のチェーンは参照されません)。異なる DNS オーケストレータ間での CNAME 参 照はサポートされていません。

### トラブルシューティング

• 接続の問題

Cisco Secure Workload は、Secure Workload アプライアンスサーバーの 1 つから、または TaaS の場合はクラウドから、または Secure Workload Secure Connector VPN トンネルサー ビスをホストしている VM から発信される TCP 接続を使用して、指定された IP/ホスト名 とポート番号への接続を試みます。この接続を正しく確立するには、このトラフィックを 許可するようにファイアウォールを構成する必要があります。

• DNS AXFR 特権の問題

さらに、ほとんどの DNS サーバー(BIND9 または Windows DNS または Infoblox)では、 クライアント IP が DNS ゾーン転送(DNS プロトコルのオペコードによる AXFR 要求) を試みるときに、追加の設定が必要になります。これは、個々の DNS レコードを解決す るためのシンプルな DNS 要求と比べて、必要なリソース消費量と特権がより多くなるた めです。これらのエラーは、通常、AXFR が理由コード5 (REFUSE)で拒否されたとき に表示されます。

したがって、DNSサーバーが正しく設定されていることを確認するための手動テストは、 ホスト名ルックアップが成功したかによるのではなく、(dig などのツールを使用して) 具体的な AXFR 要求をテストする必要があります。

DNS サーバーからの AXFR ゾーン転送の実行に失敗すると、Secure Workload アプライア ンスによって「authentication failure error」フィールドで報告されます。

また、Secure Workload は、設定されたすべての DNS ゾーンからのゾーン転送を試みます が、DNS データを Secure Workload ラベルデータベースに挿入するためには、そのすべて が成功する必要があることに注意してください。

•インベントリの [ホスト名(Hostname)] フィールドは [DNS] フィールドによって入力さ れず、「hostname」は常に Secure Workload センサーから学習されます。インベントリが センサーからではなく、CMDBアップロードを介してアップロードされた場合、ホスト名 が欠落している場合があります。DNSオーケストレータワークフローからのすべてのデー タは、「orchestrator system/dns\_name」ラベルの下にのみ表示され、ホスト名フィールド に入力されることはありません。

#### **DNS** オーケストレータのフル**/**差分ポーリングの動作

デフォルトのフルスナップショット間隔は 24 時間です

デフォルトの差分スナップショット間隔は 60 分です

デフォルトの間隔は、各タイマーの最小許容値でもあります。

DNS レコードはほとんど変更されないため、最適なフェッチ動作のために、Secure Workload は差分スナップショット間隔ごとに、いずれかの DNS ゾーンのシリアル番号が前の間隔から 変更されているかチェックします。ゾーンが変更されていない場合、アクションは必要ありま せん。

いずれかのゾーンが変更された場合は、構成されているすべての DNS ゾーン(変更された単 一のゾーンだけでなく)からゾーン転送を実行します。

SecureWorkloadは、完全なスナップショット間隔ごとに、ゾーンのシリアル番号が変更された かどうかに関係なく、すべてのゾーンからゾーン転送ダウンロードを実行して、ラベルデータ ベースに挿入します。

#### サポートされない機能

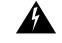

• DNAME エイリアスとルックアップはサポートされていません。 警告

• 増分ゾーン転送 (IXFR) はサポートされていません。

## **Infoblox**

Infoblox 統合により、Secure Workload は Infoblox サブネット、ホスト(record:host)、および A/AAAA レコードを Secure Workload インベントリデータベースにインポートできるようにな ります。拡張可能な属性の名前と値はそのままインポートされ、範囲と適用ポリシーを定義す るための Secure Workload ラベルとして使用できます。

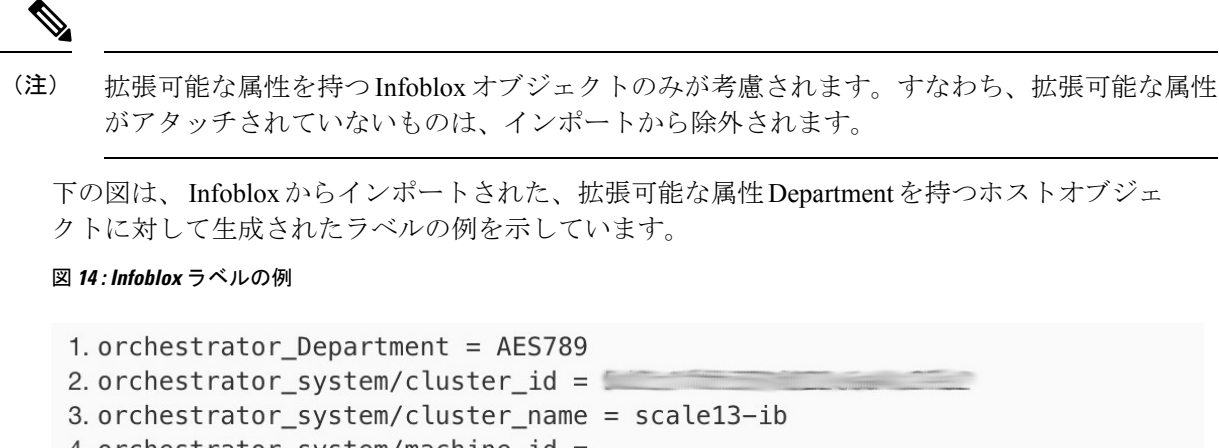

4. orchestrator\_system/machine\_id = record:host/Z **CONTRACTOR** 

- :client8/%20
- 5. orchestrator\_system/machine\_name = client8
- 6.orchestrator\_system/orch\_type = infoblox

#### 前提条件

• WAPI バージョン 2.6、2.6.1、2.7、2.7.1 をサポートする Infoblox REST API エンドポイン ト(推奨)

#### 設定フィールド

「外部オーケストレータの作成」で説明されている共通の設定フィールドのほかに、次のフィー ルドを設定できます。

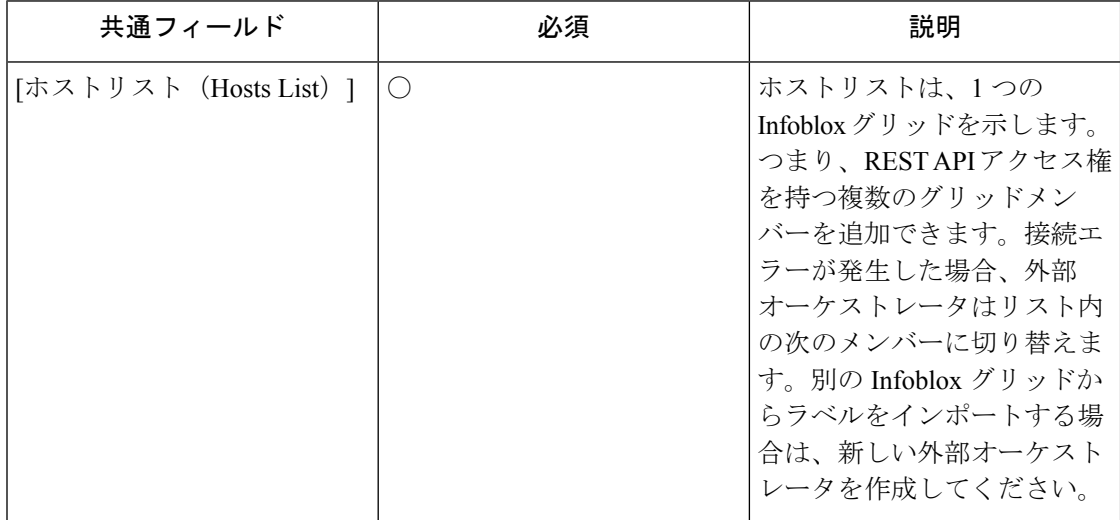

Infoblox 外部オーケストレータの場合、IPv4 およびIPv6(デュアルスタックモード)アドレス がサポートされます。ただし、デュアルスタックのサポートはベータ版の機能であることに注 意してください。 (注)

#### ワークフロー

- まず、ユーザーは、Secure Workload クラスタから Infoblox REST API エンドポイントに到 達できることを確認する必要があります。
- TaaSの場合、またはInfobloxサーバーに直接到達できない場合、ユーザーはSecureConnector トンネルを設定して接続を可能にする必要があります。
- *Infoblox*タイプの外部オーケストレータを作成します。Infobloxデータの量(サブネット、 ホスト、および A/AAAA レコードの数)によっては、最初の完全なスナップショットが Cisco Secure Workload で使用可能になるまでに最大 1 時間かかります。
- Infoblox設定の際に、ユーザーはいずれかのレコードタイプ(サブネット、ホスト、A/AAAA レコード)の選択を解除することもできます。

### オーケストレータにより生成されるラベル

Cisco Secure Workload は、Infoblox から取得したすべてのオブジェクトに次のシステムラベル を追加します。

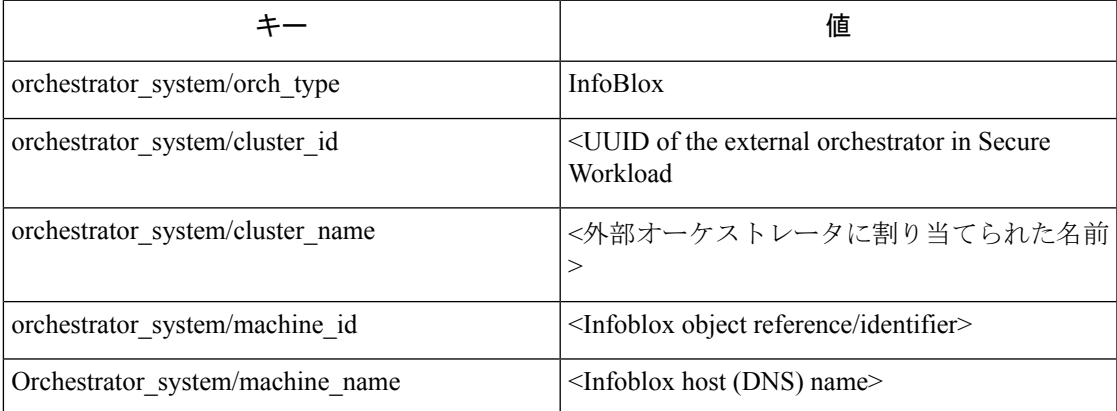

#### 生成されるラベル

すべての Infoblox 拡張可能属性は、プレフィックス *orchestrator\_* の付いた Secure Workload ラ ベルとしてインポートされます。たとえば、*Department*という拡張可能属性を持つホストは、 Secure Workload のインベントリ検索で *orchestrator\_Department* としてアドレス指定できます。

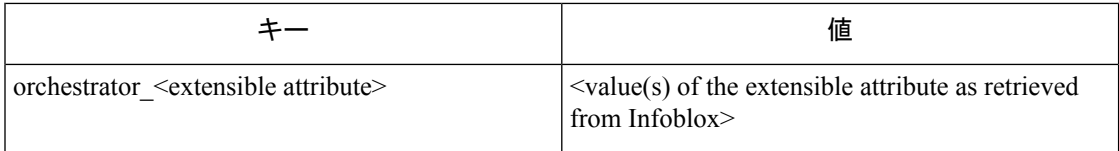

#### 警告

- Infoblox からインポートできるサブネットの最大数は 50000 です。
- Infoblox からインポートできるホストと A/AAAA レコードの最大数は、合計で 400000 で す。

### トラブルシューティング

- 接続の問題: Secure Workload は、Secure Workload アプライアンスサーバーの 1 つから、 または TaaS の場合はクラウドから、または Secure Workload セキュア コネクタ トンネル サービスをホストしている VM から、HTTPS 接続を使用して、指定された IP/ホスト名と ポート番号に接続しようとします。この接続を正しく確立するには、このトラフィックを 許可するようにファイアウォールを構成する必要があります。また、指定されたクレデン シャルが正しいこと、および REST API 要求を Infoblox に送信するための権限があること を確認してください。
- すべての予期されるオブジェクトがインポートされない:Secure Workload ではサブネッ ト、ホスト、および拡張可能な属性が添付された A/AAAA レコードのみがインポートさ れます。Infoblox からインポートできるオブジェクトの数には制限があることに注意して ください(「注意事項」を参照)。
- インベントリでサブネットが見つからない:Secure Workload インベントリは設計上 IP ア ドレスのみが含まれているため(ホストや A/AAAA レコードなど)、インベントリ検索 を使用して Infoblox サブネットを見つけることはできません。
- ホストまたは A/AAAA レコードが見つからない:Secure Workload は Infoblox から取得し たすべての拡張可能属性をインポートします。たとえば、インベントリ検索でプレフィッ クス *orchestrator\_* を拡張可能な属性名に追加してください。サブネットの拡張可能属性 は、Infoblox で継承とマークされていない場合、ホストの一部ではないため、Cisco Secure Workload で検索できないことに注意してください。

## **F5 BIG-IP**

F5 BIG-IP 統合により、Secure Workload は、F5 BIG-IP ロード バランサ アプライアンスから仮 想サーバーをインポートし、サービスインベントリを取得できます。サービスインベントリは F5 BIG-IP 仮想サーバーに対応し、そのサービスは VIP(仮想 IP アドレス)、プロトコル、お よびポートによって特性が決まります。SecureWorkloadにインポートされると、このサービス

インベントリにはservice\_nameなどのラベルが付けられます。これは、インベントリ検索で使 用できるだけでなく、Secure Workload の範囲とポリシーを作成するためにも使用できます。

この機能の大きな利点は、F5 BIG-IP の外部オーケストレータが Secure Workload ポリシーを仮 想サーバーに割り当てられたセキュリティルールに変換し、RESTAPIを介してF5BIG-IPロー ドバランサに展開するという仕方でポリシーを適用できることです。

#### 前提条件

- セキュアコネクタトンネル(接続に必要な場合)
- F5 BIG-IP REST API エンドポイントバージョン 12.1.1

### 設定フィールド

「外部オーケストレータの作成」で説明されている共通の設定フィールドのほかに、次のフィー ルドを設定できます。

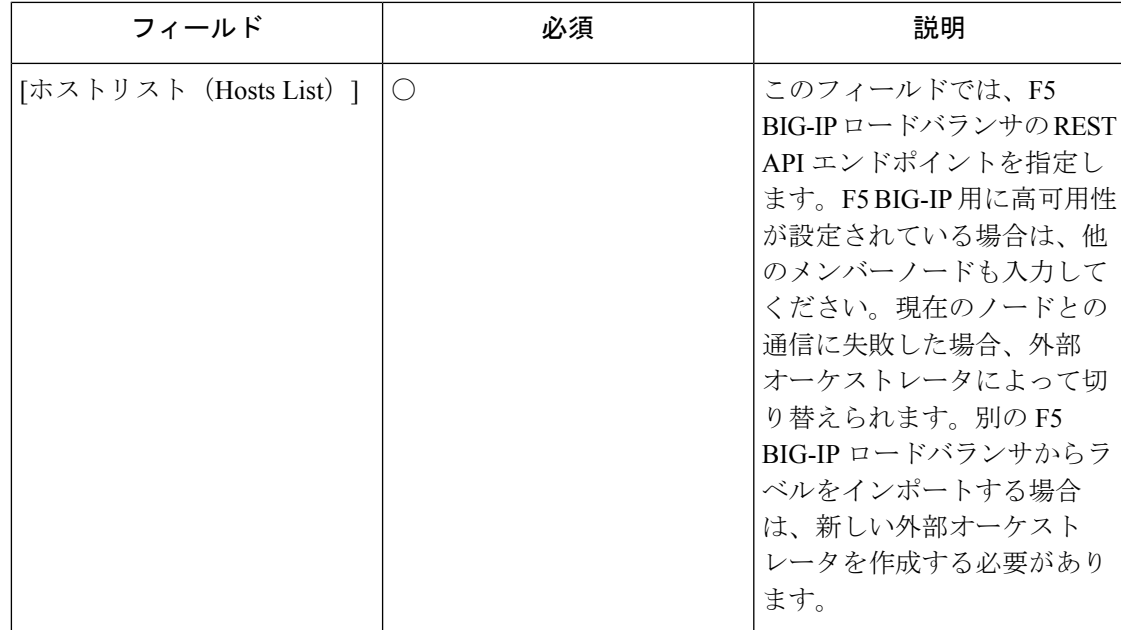

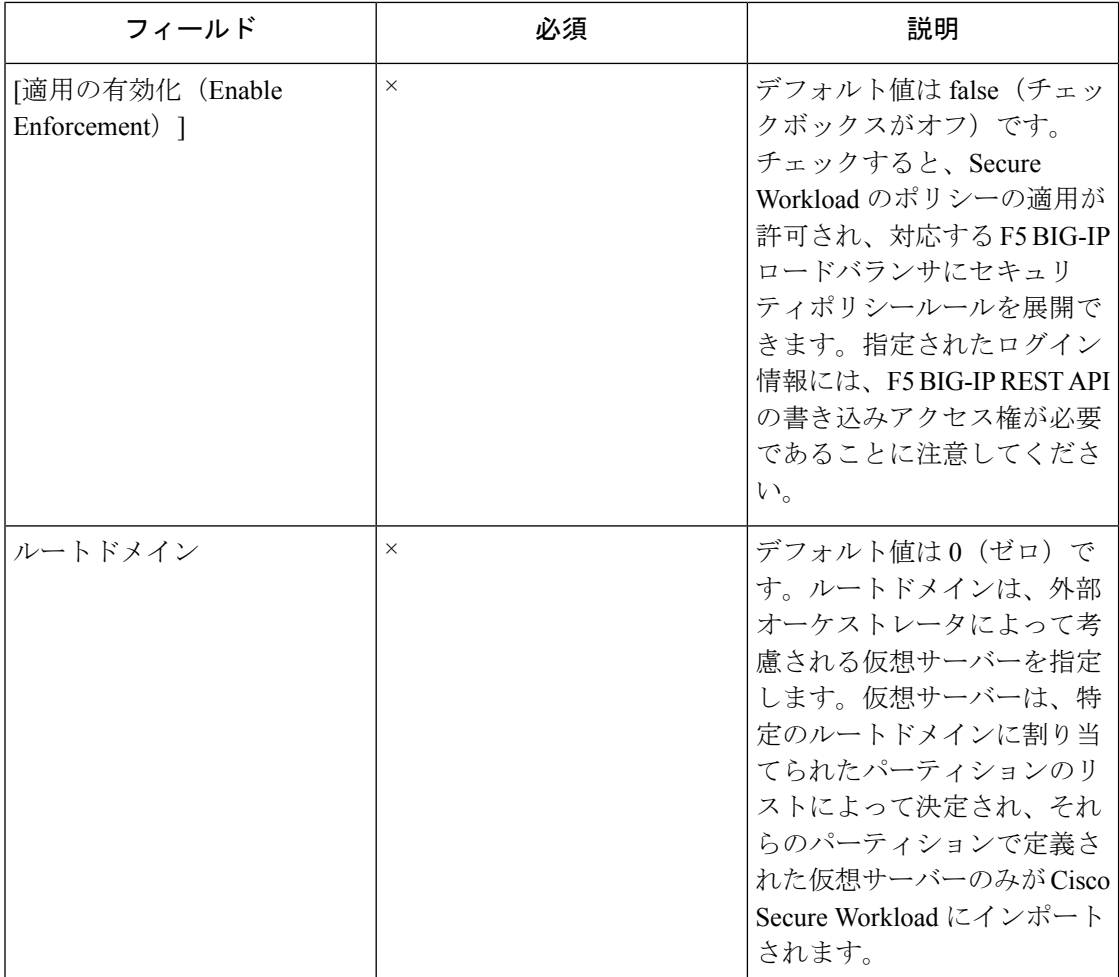

#### ワークフロー

- まず、ユーザーは、Cisco Secure Workload から F5 BIG-IP REST API エンドポイントに到達 できることを確認する必要があります。
- TaaSの場合、またはF5BIG-IPアプライアンスに直接到達できない場合、ユーザーはSecure Connector トンネルを設定して接続を可能にする必要があります。
- *F5 BIG-IP* タイプの外部オーケストレータを作成します。
- 差分間隔の値によっては、F5 BIG-IP 仮想サーバーの最初の完全スナップショットが完了 するまでに最大 60 秒(デフォルトの差分間隔)かかる場合があります。その後、生成さ れたラベルを使用して、Secure Workload の範囲と適用ポリシーを作成できます。

### オーケストレータにより生成されるラベル

Cisco Secure Workload は、*F5 BIG-IP* の外部オーケストレータに次のシステムラベルを追加し ます。

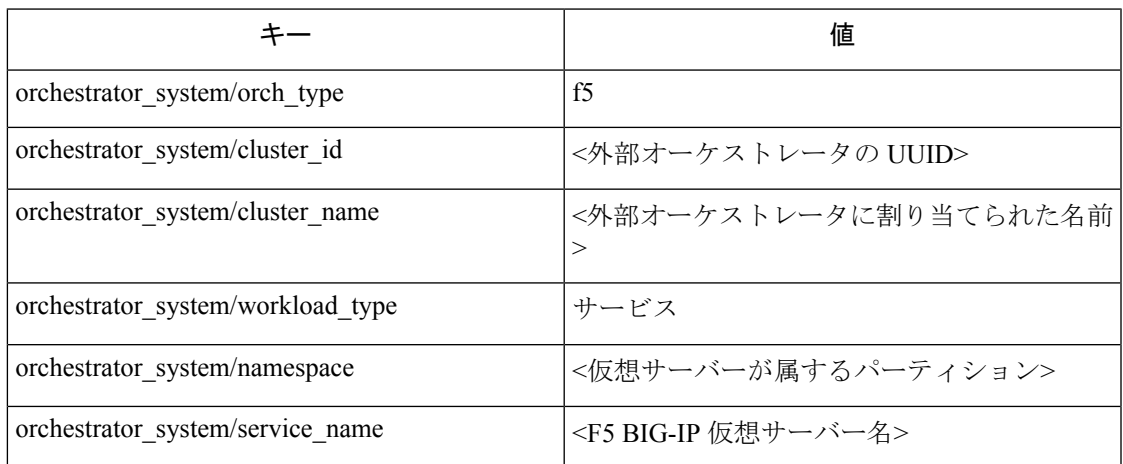

#### 生成されるラベル

外部オーケストレータは、仮想サーバーごとに次のラベルを生成します。

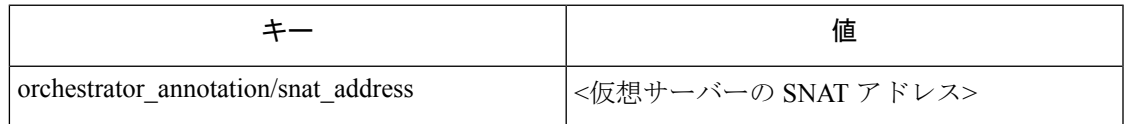

### **F5 BIG-IP** のポリシーの適用

この機能により、Secure Workload は、ラベル付きの F5 BIG-IP 仮想サーバーに一致するプロバ イダーグループの論理ポリシーを F5 BIG-IP セキュリティポリシールールに変換し、それらの ルールを REST API を使用してロード バランサ アプライアンスに展開できます。前述のよう に、それぞれのF5BIG-IP仮想サーバーへの既存のセキュリティポリシーの割り当ては、Secure Workload によって生成されたセキュリティポリシーを指す新しい割り当てに置き換えられま す。既存のセキュリティポリシーが変更されたり、F5 BIG-IP ポリシーリストから削除された りすることはありません。

デフォルトでは、適用は外部オーケストレータ設定では有効になっていません。

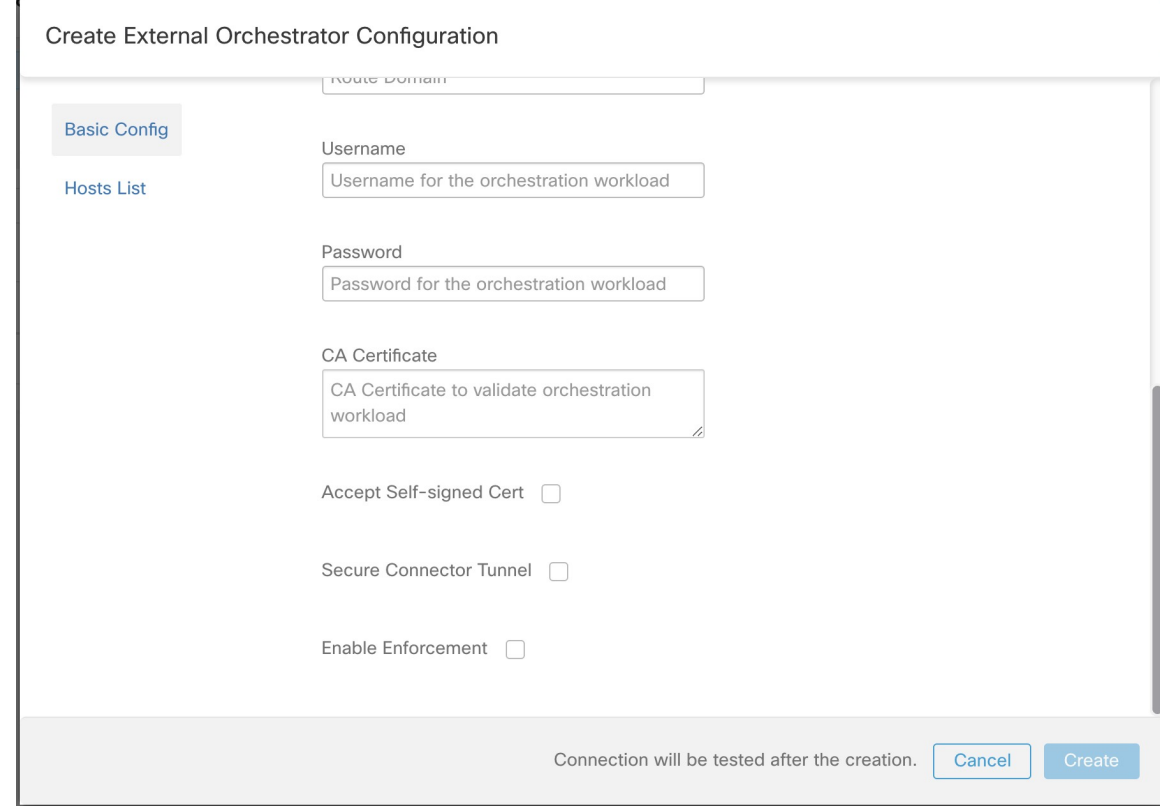

図 **15 :** 設定オプション **[**適用の有効化(**Enable Enforcement**)**]**

このオプションは、必要に応じていつでも変更できます。

適用を有効にしても、ロードバランサに適用される少なくとも1つのポリシーを含むワークス ペースで適用を有効にするまで、ロード バランサ アプライアンスにポリシーは展開されませ ん。または、インベントリの更新に起因する場合もあります。

ただし、オーケストレータの適用を無効にすると、展開されたすべてのセキュリティポリシー ルールが F5 BIG-IP ロードバランサからすぐに削除されます。

#### 図 **16 :** ワークスペースポリシーの適用

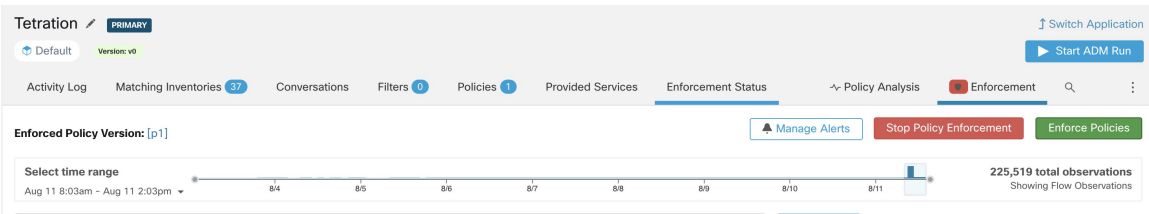

(注)

- F5 BIG-IP のオーケストレータも、セキュリティポリシールールの逸脱を検出し、Secure Workloadポリシーに置き換えます。そのため、仮想サーバーに対するポリシーの変更は、 すべて Secure Workload を使用して行う必要があります。
	- ポリシーの適用が停止されるか、外部オーケストレータが削除されると、すべてのSecure Workload ポリシーが F5 BIG-IP ロードバランサから削除されるため、仮想サーバーのセ キュリティポリシーは空になります。

外部オーケストレータの OpenAPI ポリシー適用ステータスを使用して、外部オーケストレー タに関連付けられたロード バランサ アプライアンスへの Secure Workload ポリシー適用のス テータスを取得できます。この機能は、F5 BIG-IP アプライアンスへのセキュリティポリシー ルールの展開が成功したかどうかを確認するのに役立ちます。

### **F5** 入力コントローラのポリシーの適用

Cisco Secure Workload は、ポッドが Kubernetes 入力オブジェクトを使用して外部クライアント に公開されるときに、*F5 BIG-IP* ロードバランサとバックエンドポッドの両方でポリシーを適 用します。

F5 入力コントローラを使用したポリシー適用手順は次のとおりです。

手順

- ステップ **1** 前述したように、*F5 BIG-IP* ロードバランサの外部オーケストレータを作成します。
- ステップ **2** ここに記載する説明に従って、Kubernetes または OpenShift の外部オーケストレータを作成し ます。

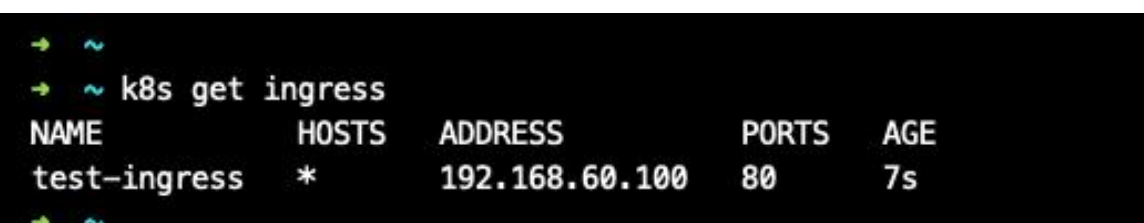

ステップ **3** Kubernetes クラスタに入力オブジェクトを作成します。入力オブジェクトの作成で使用する yaml ファイルのスナップショットを次の図に示します。

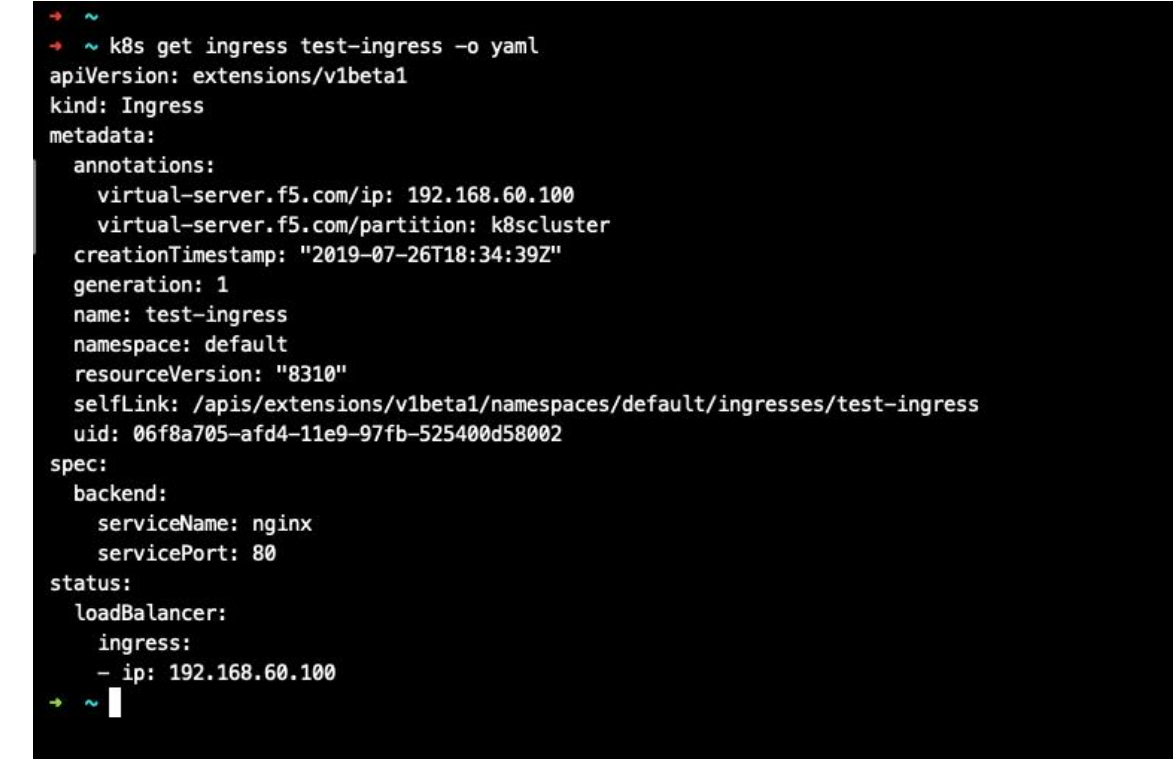

ステップ **4** F5 入力コントローラポッドを Kubernetes クラスタに展開します。

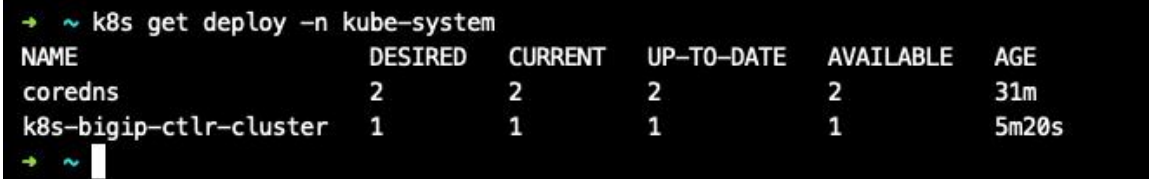

ステップ **5** クラスタ外のコンシューマがアクセスするバックエンド サービスを作成します。以下の例で は、*nginx* サービスを作成しています。

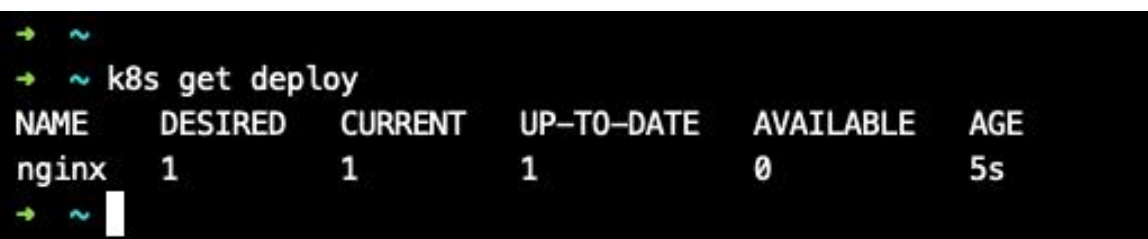

ステップ **6** 外部コンシューマとバックエンドサービス間にポリシーを作成します。[ポリシー適用(Policy Enforcement)] タブを使用してポリシーを適用します。

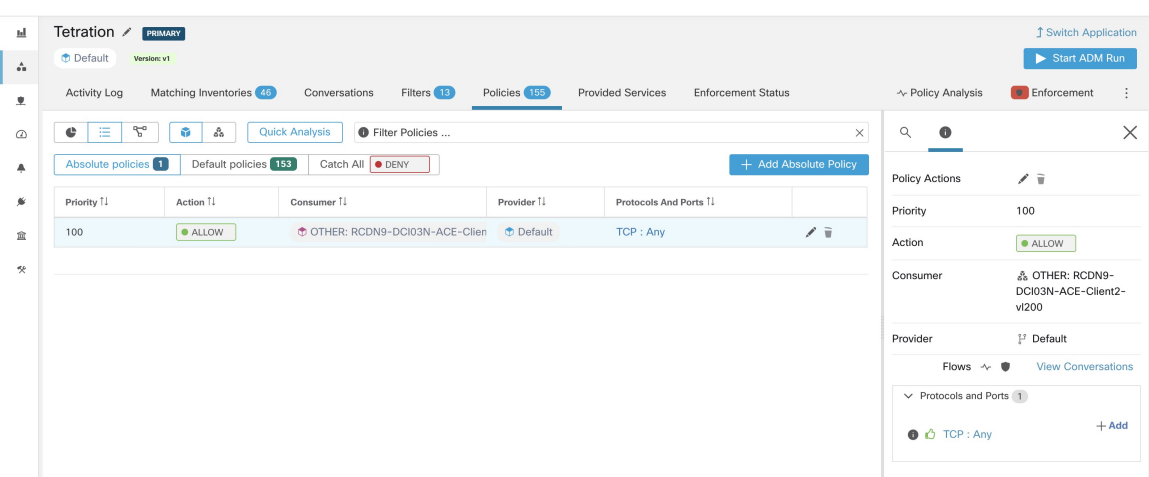

ステップ **7** *F5 BIG-IP* ロードバランサとバックエンドポッドのポリシーを確認します。F5 ロードバランサ の場合、SecureWorkloadは適切な許可またはドロップルールを適用します。送信元はステップ 6 で指定したコンシューマであり、宛先は VIP (F5 の入力仮想サービスの VIP)になります。 バックエンドポッドの場合、Secure Workload は適切な許可またはドロップルールを適用しま す。このとき、送信元がSNIP (SNATプールが有効になっている場合)またはF5 IP (自動マッ プが有効になっている場合)になり、宛先がバックエンドポッド IP になります。

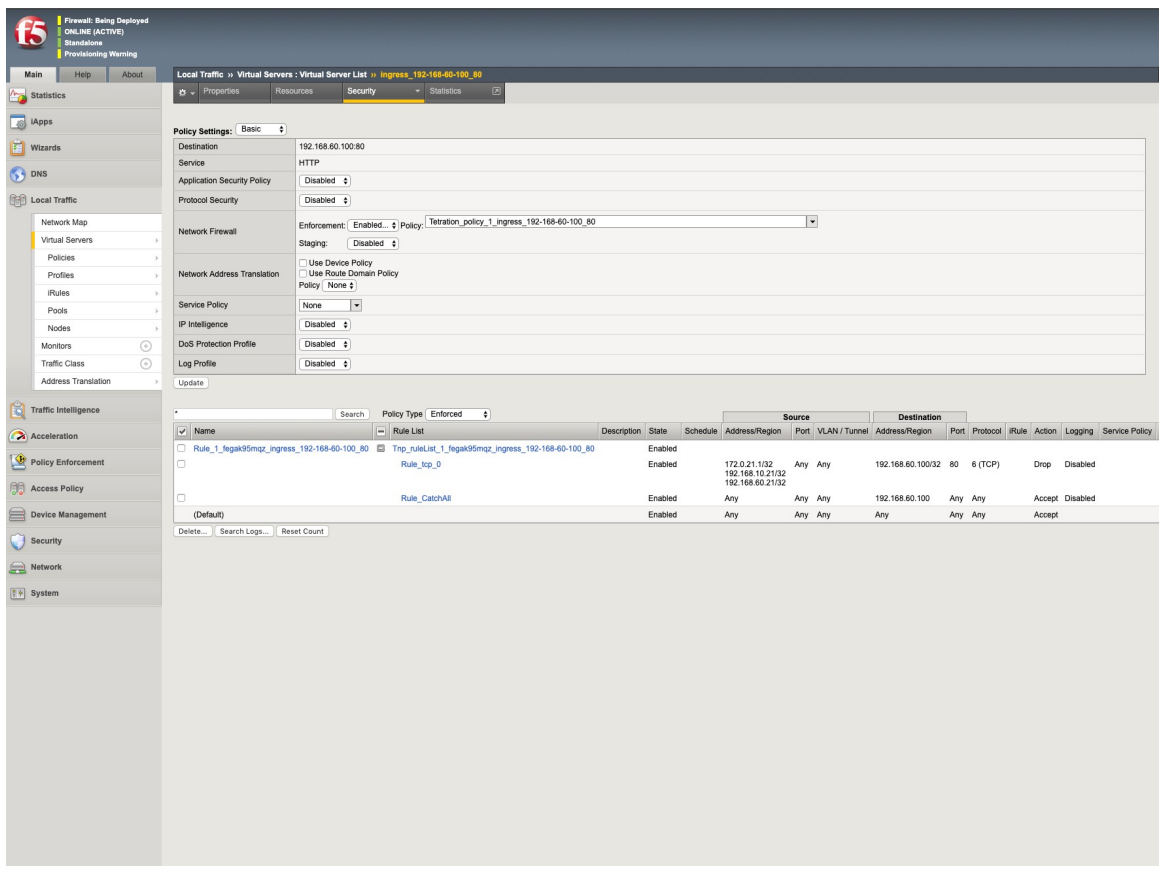

#### 警告

#### 警告

- F5BIG-IPHAモードの展開フェーズ中に、構成同期オプションを有効にしてください。有 効にすると、外部オーケストレータが、現在接続しているホストから仮想サーバーの最新 リストをフェッチできます。
- F5 BIG-IP HA 展開 モードの場合、SNAT プールの代わりに Auto-Map がアドレス変換用に 構成されている場合は、プライマリ BIG-IP がフローティングセルフ IP アドレスで構成さ れていることを確認してください。
- 単一のアドレスとして指定されたVIPのみがサポートされています。つまり、サブネット として指定された VIP はサポートされていません。

#### トラブルシューティング

- 接続の問題 Secure Workload は、Secure Workload アプライアンスサーバーの 1 つから、ま たは TaaS の場合はクラウドから、または Secure Workload Secure Connector トンネル サー ビスをホストしている VM から、HTTPS 接続を使用して、指定された IP/ホスト名とポー ト番号に接続しようとします。この接続を正しく確立するには、このトラフィックを許可 するようにファイアウォールを構成する必要があります。また、指定されたクレデンシャ ルが正しいこと、および F5 BIG-IP アプライアンスに REST API 要求を送信するための読 み取りおよび書き込みアクセス権限があることを確認してください。
- セキュリティルールが見つからない定義された仮想サーバーのセキュリティルールが見つ からない場合は、ポリシー適用の実行後に、対応する仮想サーバーが有効になっているこ とを確認してください。その可用性/ステータスが使用可能/有効になっている必要があり ます。

### **Citrix Netscaler**

Citrix Netscaler 統合により、Secure Workload は、Netscaler ロード バランサ アプライアンスか らロードバランシング仮想サーバーをインポートし、サービスインベントリを取得できます。 サービスインベントリは、仮想サーバーによって提供される Netscaler サービスに対応し、 *service\_name* などのラベルを指定されます。これらのラベルは、インベントリ検索で使用する ことが可能で、Secure Workload の範囲とポリシーの作成に使用できます。

この機能の大きな利点は、*Citrix Netscaler* の外部オーケストレータが Secure Workload ポリシー を Netscaler ACL ルールに変換し、REST API を介して Netscaler ロードバランサに展開すると いう仕方でポリシーを適用できることです。

#### 前提条件

- セキュアコネクタトンネル(接続に必要な場合)
- Netscaler REST API エンドポイントバージョン 12.0.57.19

#### 設定フィールド

「外部オーケストレータの作成」で説明されている共通の設定フィールドのほかに、次のフィー ルドを設定できます。

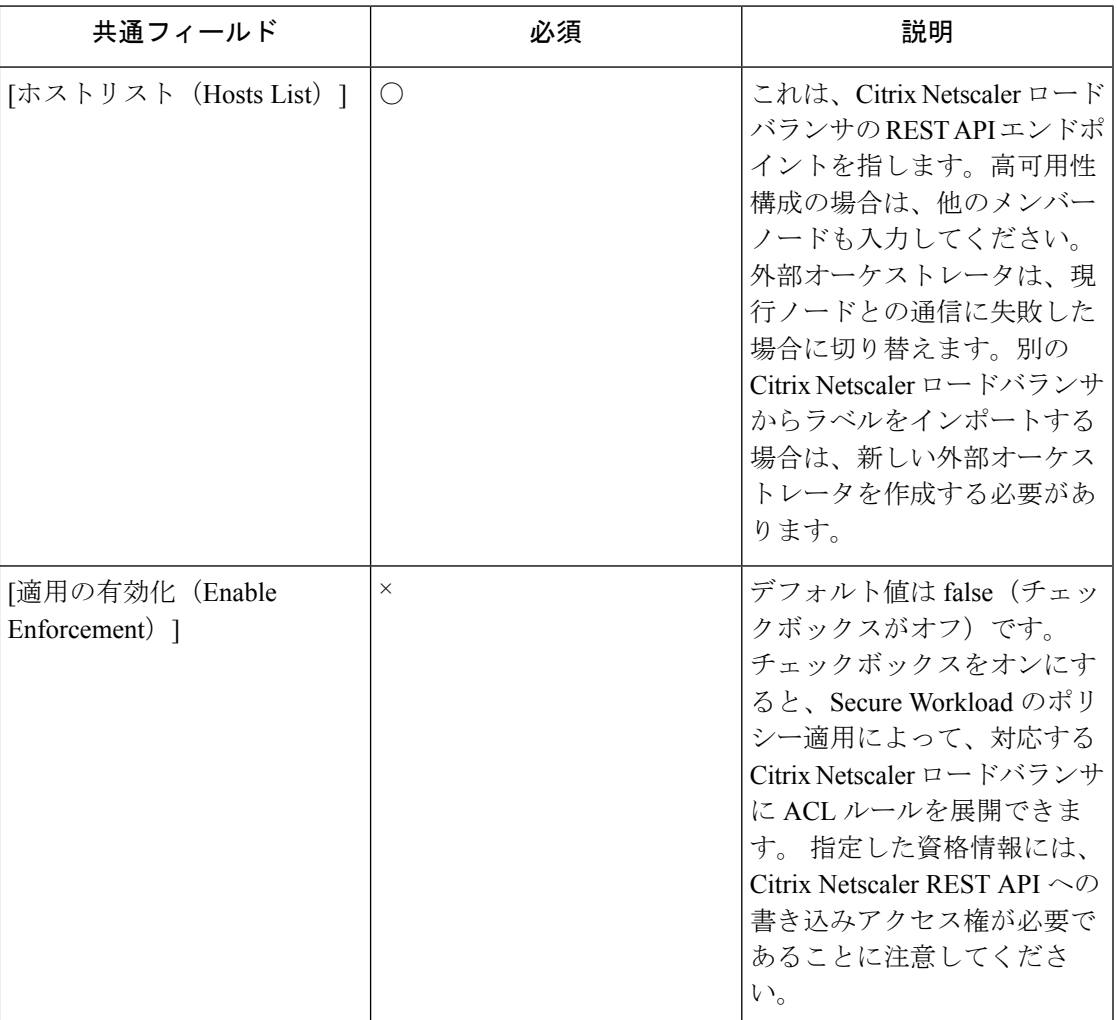

#### ワークフロー

- まず、ユーザーは、Secure Workload クラスタから Netscaler REST API エンドポイントに到 達できることを確認する必要があります。
- TaaSの場合、またはNetscalerアプライアンスに直接到達できない場合、ユーザーはSecure Connector トンネルを設定して接続を提供する必要があります。
- タイプが Citrix Netscaler の外部オーケストレータを作成します。
- デルタ間隔の値によっては、Netscaler仮想サーバーの最初の完全スナップショットが完了 するまでに最大 60 秒(デフォルトのデルタ間隔)かかる場合があります。その後、生成 されたラベルを使用して、Secure Workload の範囲と適用ポリシーを作成できます。
- Secure Workload からポリシーを適用して、Netscaler ACL ルールを展開します。

#### オーケストレータにより生成されるラベル

Cisco Secure Workload は、Citrix NetScaler の外部オーケストレータに次のシステムラベルを追 加します。

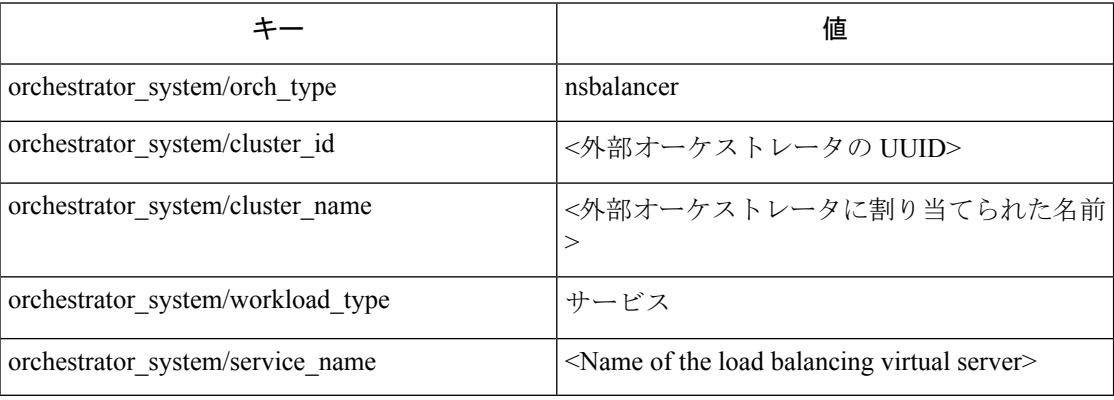

#### 生成されるラベル

負荷分散仮想サーバーごとに、外部オーケストレータは次のラベルを生成します。

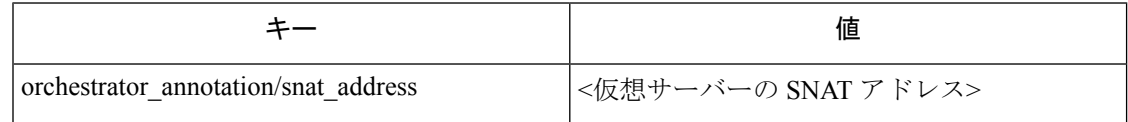

### **Citrix Netscaler** のポリシーの適用

この機能により、Secure Workload は、ラベル付きの *Citrix Netscaler* 仮想サーバーに一致するプ ロバイダーグループの論理ポリシーを*CitrixNetscaler* ACLルールに変換し、それらのルールを REST API を使用してロード バランサ アプライアンスに展開できます。前述のように、すべて の既存の ACL ルールは、Secure Workload によって生成されたポリシールールに置き換えられ ます。

デフォルトでは、以下の図に示すように、[オーケストレータの作成(Create Orchestrator)] ダ イアログで、[適用の有効化(EnableEnforcement)]フィールドはオンになっておらず、適用は 無効化されています。

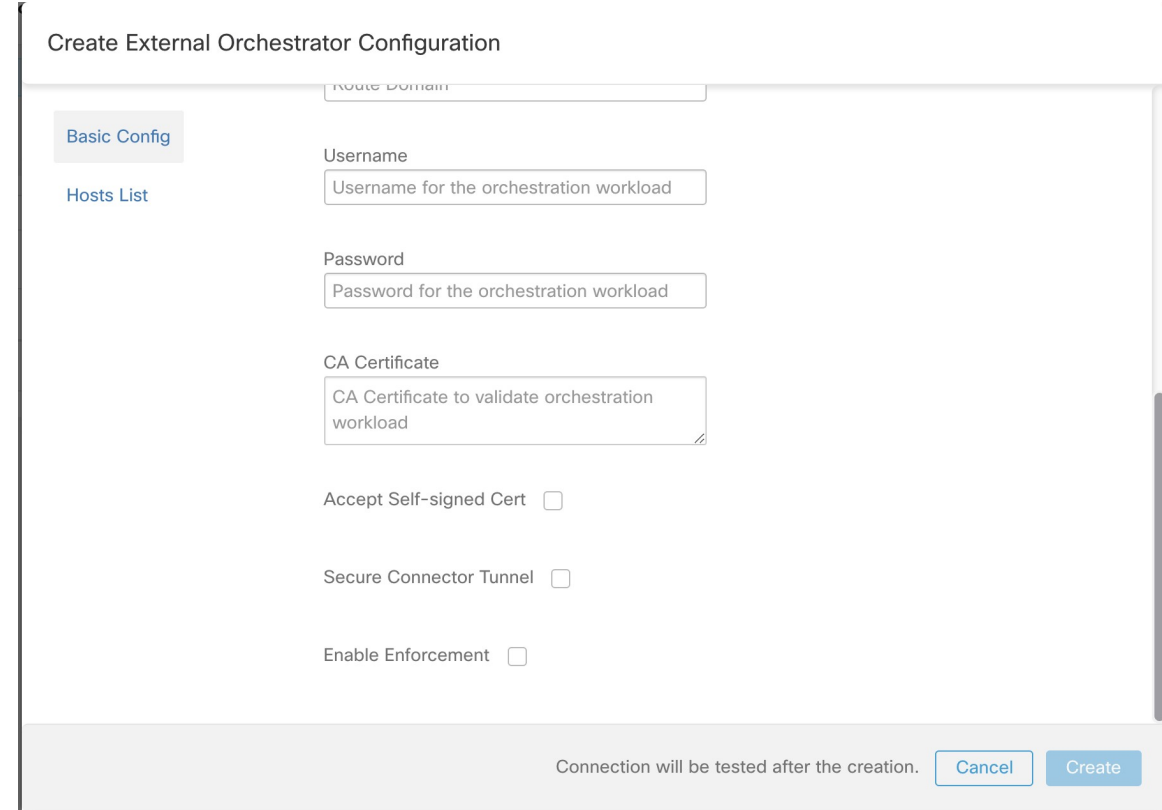

図 **<sup>17</sup> :** 設定オプション **[**適用の有効化(**Enable Enforcement**)**]**

指定されたチェックボックスをクリックするだけで、オーケストレータの適用を有効にするこ とができます。このオプションは、必要に応じていつでも変更できます。

オーケストレータ設定の作成または編集によって有効にされたかどうかに関係なく、オーケス トレータの適用を有効にしても、現在の論理ポリシーがロード バランサ アプライアンスにす ぐに展開されることはありません。このタスクは、次の図に示すように、ユーザーによって、 またはインベントリの更新によってトリガーされるワークスペースポリシー適用の一環として 実行されます。ただし、オーケストレータの適用を無効にすると、展開されたすべての ACL ルールが *Citrix Netscaler* ロードバランサからすぐに削除されます。

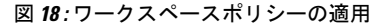

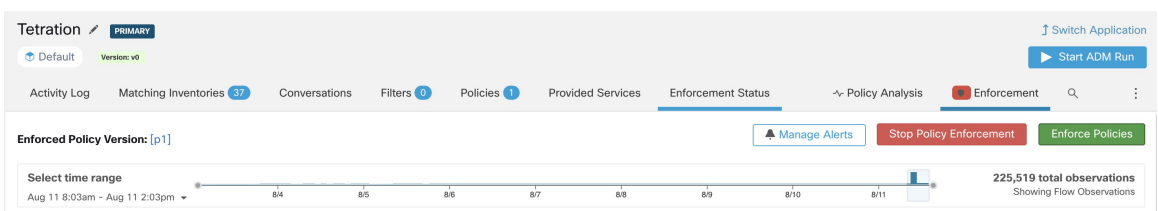

(注)

- *Citrix Netscaler* のオーケストレータも、ACL ルールの逸脱を検知し、Secure Workload ポリ シーに置き換えます。そのため、ロードバランシング仮想サーバーに対するポリシーの変 更は、すべて Secure Workload を使用して行う必要があります。
	- ポリシーの適用が停止されるか、外部オーケストレータが削除されると、すべてのSecure Workload ポリシーが *Citrix Netscaler* ロードバランサから削除されるため、ACL は空にな ります。

外部オーケストレータの OpenAPI ポリシー適用ステータスを使用して、外部オーケストレー タに関連付けられたロード バランサ アプライアンスへの Secure Workload ポリシー適用のス テータスを取得できます。この機能は、*CitrixNetscaler*アプライアンスへのACLルールの展開 が成功したかどうかを確認するのに役立ちます。

#### 警告

- 適用が有効になっている場合、Secure Workload ポリシーは常に ACL のグローバルリスト (パーティション *default*)に展開されます。
- 単一のアドレスとして指定されたVIPのみがサポートされています。言い換えれば、アド レスパターンとして指定された VIP はサポートされていません。
- 検出されたサービス(*CitrixNetscaler*仮想サーバー)の可視性はサポートされていません。

### トラブルシューティング

- 接続の問題 Secure Workload は、Secure Workload アプライアンスサーバーの 1 つから、ま たは TaaS の場合はクラウドから、または Secure Workload Secure Connector トンネル サー ビスをホストしている VM から、HTTPS 接続を使用して、指定された IP/ホスト名とポー ト番号に接続しようとします。この接続を正しく確立するには、このトラフィックを許可 するようにファイアウォールを構成する必要があります。また、指定されたクレデンシャ ルが正しいこと、および Citrix Netscaler アプライアンスに REST API 要求を送信するため の読み取りおよび書き込みアクセス権限があることを確認してください。
- ACLルールが見つからないACLルールが見つからない場合は、ポリシー適用の実行後に、 対応する仮想サーバーが有効になっていることを確認してください。そのステータスは稼 働状態である必要があります。

## **TAXII**

TAXII (Trusted Automated Exchange of Intelligence Information) 統合により、Secure Workload は セキュリティベンダーからの脅威インテリジェンス データ フィードを取り込み、ネットワー

クフローに注釈を付け、悪意のある IP、悪意のあるハッシュなどの STIX (構造化脅威情報表 現)インジケータを使用してハッシュを処理できます。

「taxii」タイプの外部オーケストレータ構成が追加されると、Secure Workload アプライアンス は TAXII サーバーへの接続を試み、STIX データフィードコレクションをポーリングします。 STIXデータフィード(IPとバイナリハッシュインジケータのみ)は解析され、ネットワーク フローに注釈を付け、SecureWorkloadパイプライン内のハッシュを(オーケストレータが構成 されているテナントに属するものとして)処理するために使用されます。

インポートされた悪意のある IP と一致するプロバイダーまたはコンシューマのアドレスを持 つネットワークフローは、複数値ラベル「orchestrator\_malicious\_ip\_by\_<vendor\_name>」でタグ 付けされます。<vendor name> は、ユーザーのオーケストレータ構成入力 TAXII ベンダーであ り、ラベル値は「Yes」です。

取り込まれた STIX バイナリ ハッシュ インジケータは、ワークロード プロセス ハッシュに注 釈を付けるために使用されます。これは、セキュリティダッシュボード/プロセスハッシュス コアの詳細、およびワークロードプロファイル/ファイルハッシュに表示されます(一致する 場合)。

#### 前提条件

- セキュアコネクタトンネル(接続に必要な場合)
- サポートされる TAXII サーバー:1.0
- STIX バージョンでサポートされる TAXII フィード:1.x

#### 設定フィールド

「外部オーケストレータの作成」で説明されている共通の設定フィールドのほかに、次のフィー ルドを設定できます。

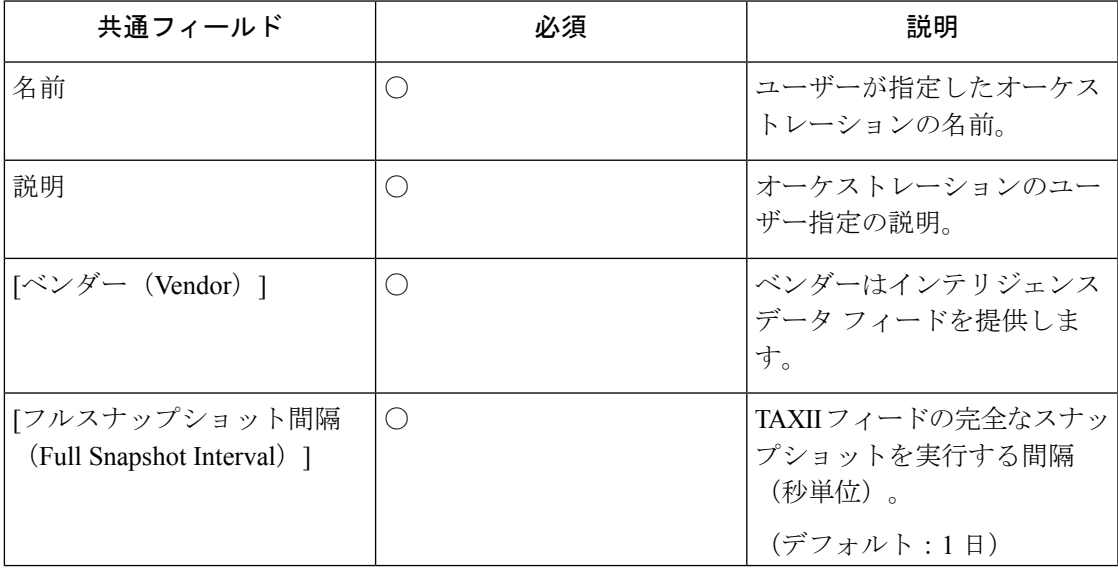

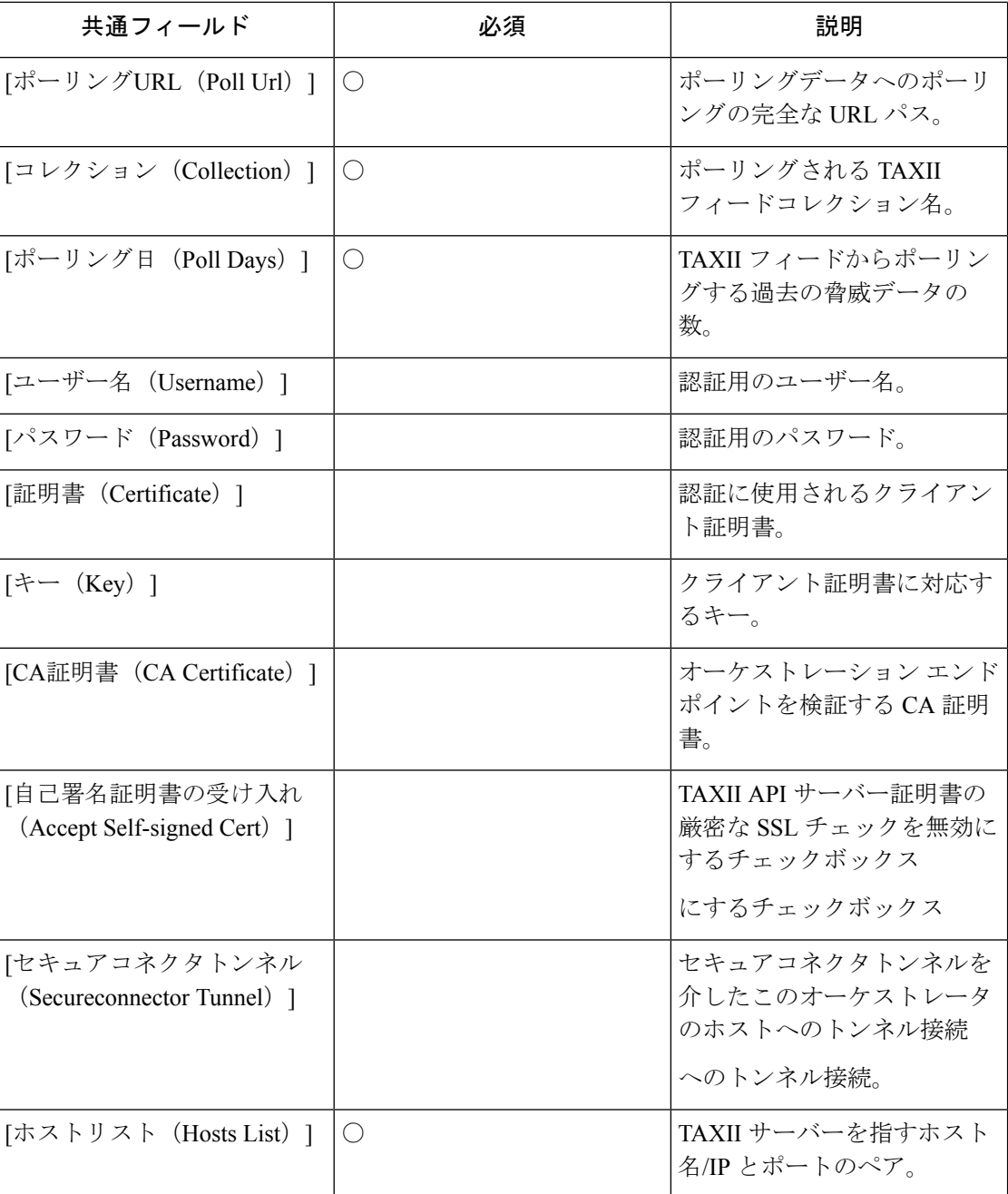

#### ワークフロー

- ユーザーは Secure Workload クラスタから該当 IP/ポートで TAXII サーバーに到達できるこ とを最初に確認する必要があります。
- ポーリングパスと TAXII フィード名を使用して、正しい TAXII サーバーを設定します。

### 生成されるラベル

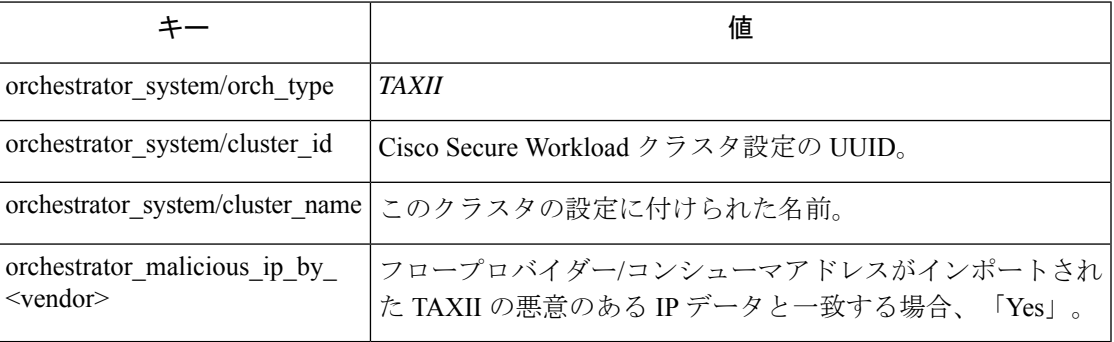

#### 警告

- TAXII 統合は、オンプレミスの Cisco Secure Workload のみでサポートされます。
- TAXII フィードからの IP およびハッシュインジケータのみが取り込まれます。
- •取り込まれる IP の最大数は、TAXII フィードあたり 100K (最近更新された数値)です。
- •取り込まれるハッシュの最大数は、すべての TAXII フィードで 500K (最近更新された数 値)です。
- STIX バージョン 1.x の TAXII フィードのみがサポートされています。

### トラブルシューティング

• 接続の問題

SecureWorkloadは、SecureWorkloadアプライアンスサーバーの1つ、またはSecureWorkload Secure Connector VPN トンネルサービスをホストしている VM から、指定されたポーリン グURLパスへの接続を試みます。この接続を正しく確立するには、このトラフィックを許 可するようにファイアウォールを構成する必要があります。

### **TAXII** オーケストレータのフルポーリングの動作

デフォルトのフルスナップショット間隔は 24 時間です。

フルスナップショット間隔ごとに、Secure Workload は IP とハッシュの TAXII フィードを前述 の制限までラベルデータベースにプルします。

## **Cisco Secure Firewall Management Center**

Secure Workload とシスコの Secure Firewall (旧称 Cisco Firepower) の能力を組み合わせること で、以下を利用したセキュリティソリューションを実現できます。

• [セグメンテーション(Segmentation)]

ファイアウォールベースのセグメンテーションは、ソフトウェアエージェントがインス トールされていないワークロードに適しています。ただし、この方法は、エージェント ベースのワークロードにも使用できます。ネットワークに入るトラフィック、ネットワー クから出るトラフィック、およびネットワーク内のワークロード間のトラフィックに対し て、さまざまなポリシーセットを簡単かつ広く適用できます。

• 仮想パッチ適用

仮想パッチ適用は、ソフトウェアエージェントがインストールされているワークロードに 侵入防御システム(IPS)保護を追加します。この統合を使用して、悪意のあるトラフィッ クがアプリケーションに入ることを防ぎます。仮想パッチ適用設定により、Cisco Secure Workload は、IPS ポリシーの作成中に考慮すべき CVE を FMC に公開します。

この統合により、Cisco Secure Workload は、Cisco Secure Firewall Management Center インスタン スによって管理される Cisco Secure Firewall Threat Defense(旧称 Firepower Threat Defense)ファ イアウォールでセグメンテーションポリシーを自動的に適用および管理します。ポリシーは動 的に更新され、アプリケーション環境の変更に応じて、ポリシーが適用する一連のワークロー ドは継続的に更新されます。

ネットワークインベントリは、セグメンテーションポリシーのベースとなるCiscoSecureWorkload インベントリフィルタによって動的に更新されます。ネットワークでワークロードが追加、変 更、または削除されると、Cisco Secure Firewall Management Center 内のダイナミックオブジェ クトが Cisco Secure Workload により自動的に更新されます。対応するアクセスコントロール ルールは、これらのダイナミックオブジェクトに基づきます。適用されたポリシーの変更はす べて、管理対象の Cisco Secure Firewall Threat Defense(旧称 Firepower Threat Defense、FTD)デ バイスに自動的に展開されます。Cisco Secure Firewall Management Center で変更を再展開する 必要はありません。

動作の詳細、サポートされているプラットフォーム、制限、両方の製品のセットアップ手順、 トラブルシューティング情報など、この統合に関する完全な情報については、「Cisco [Secure](https://www.cisco.com/c/en/us/support/security/tetration/products-installation-and-configuration-guides-list.html) Workload and Cisco Secure Firewall [Management](https://www.cisco.com/c/en/us/support/security/tetration/products-installation-and-configuration-guides-list.html) Center Integration Guide」を参照してください。

### オーケストレータにより生成されるラベル

なし:Cisco Secure Firewall Management Center 外部オーケストレータはユーザー注釈を生成し ません。

翻訳について

このドキュメントは、米国シスコ発行ドキュメントの参考和訳です。リンク情報につきましては 、日本語版掲載時点で、英語版にアップデートがあり、リンク先のページが移動/変更されている 場合がありますことをご了承ください。あくまでも参考和訳となりますので、正式な内容につい ては米国サイトのドキュメントを参照ください。